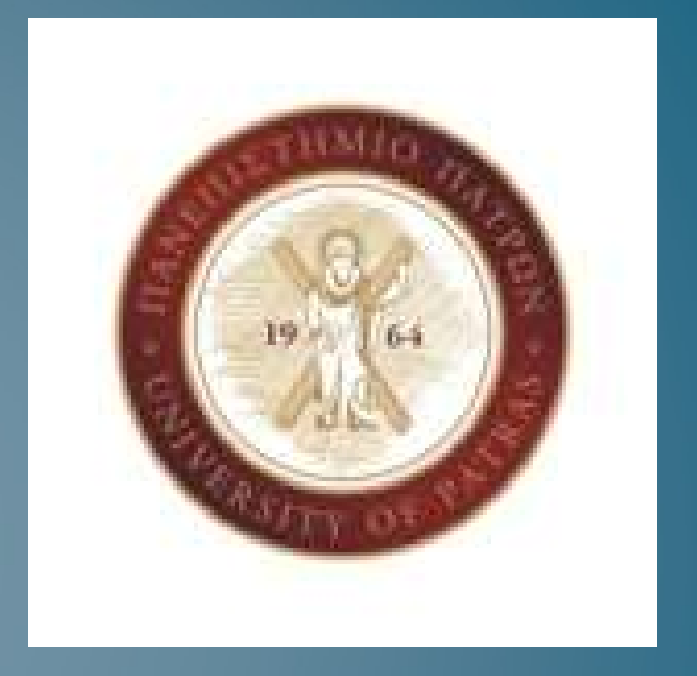

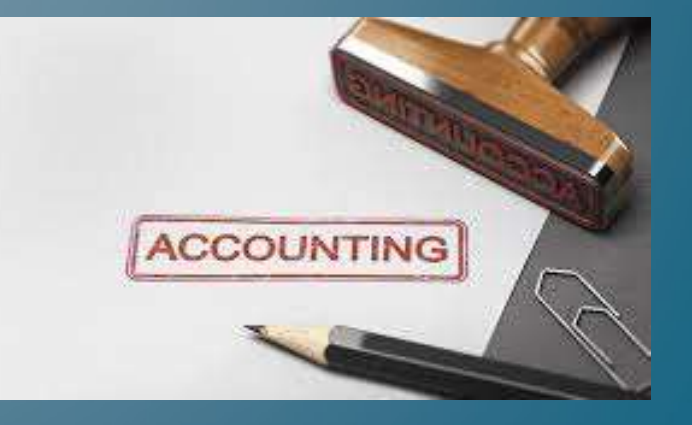

#### Ενότητα 4 - Epsilonet Extra Λογιστική Διαχείριση

Μηχανογραφημένη Λογιστική

#### ■ Διαχείριση Εταιρειών

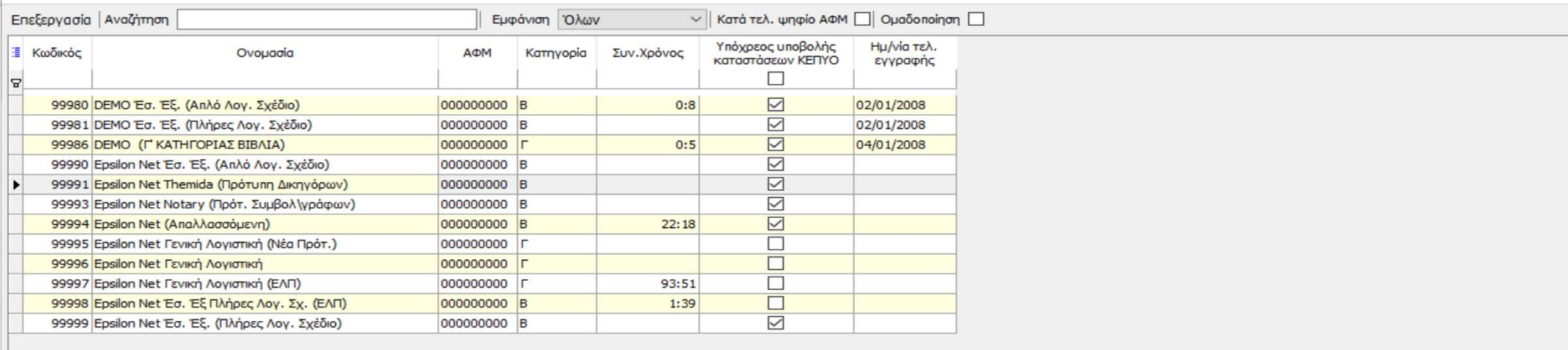

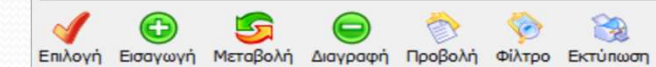

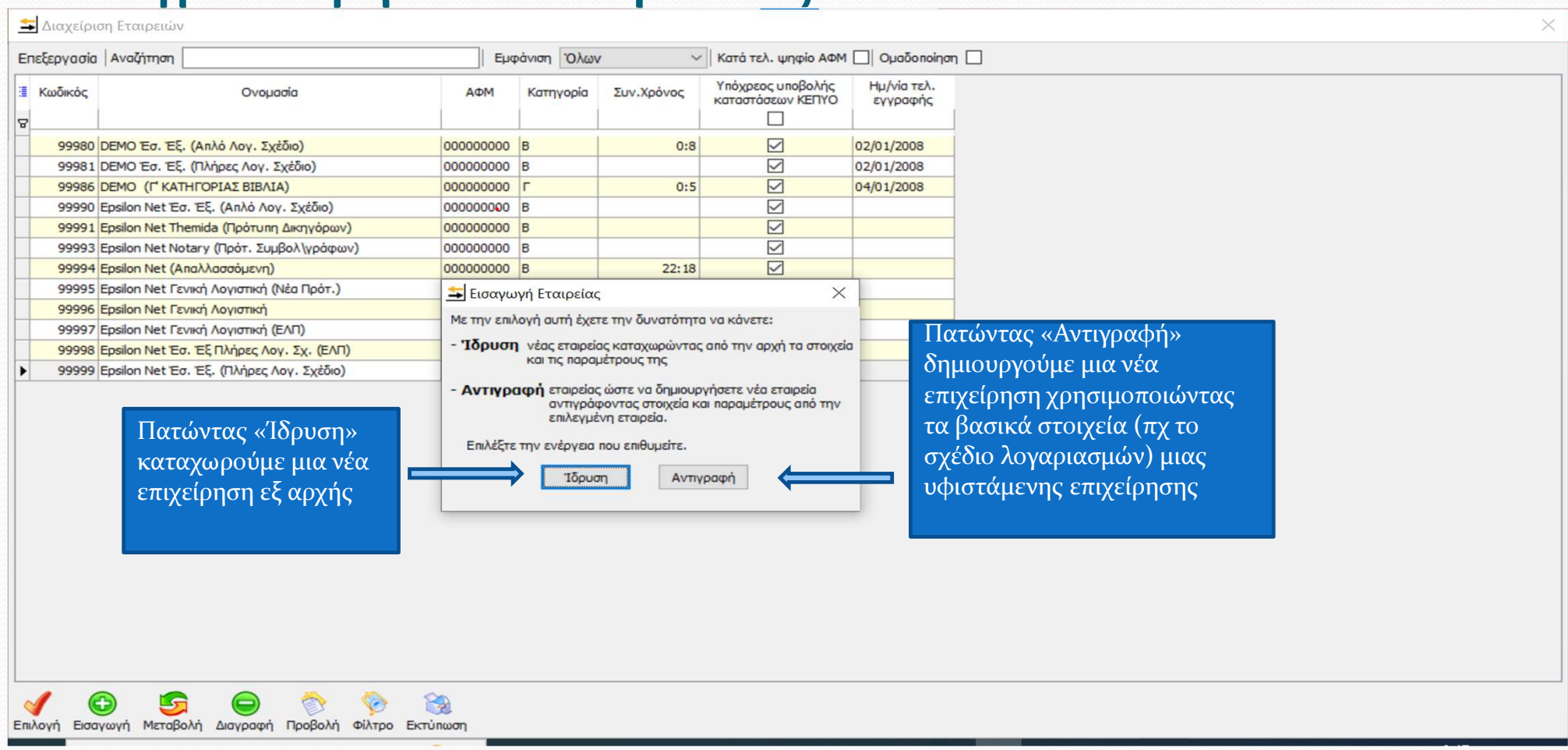

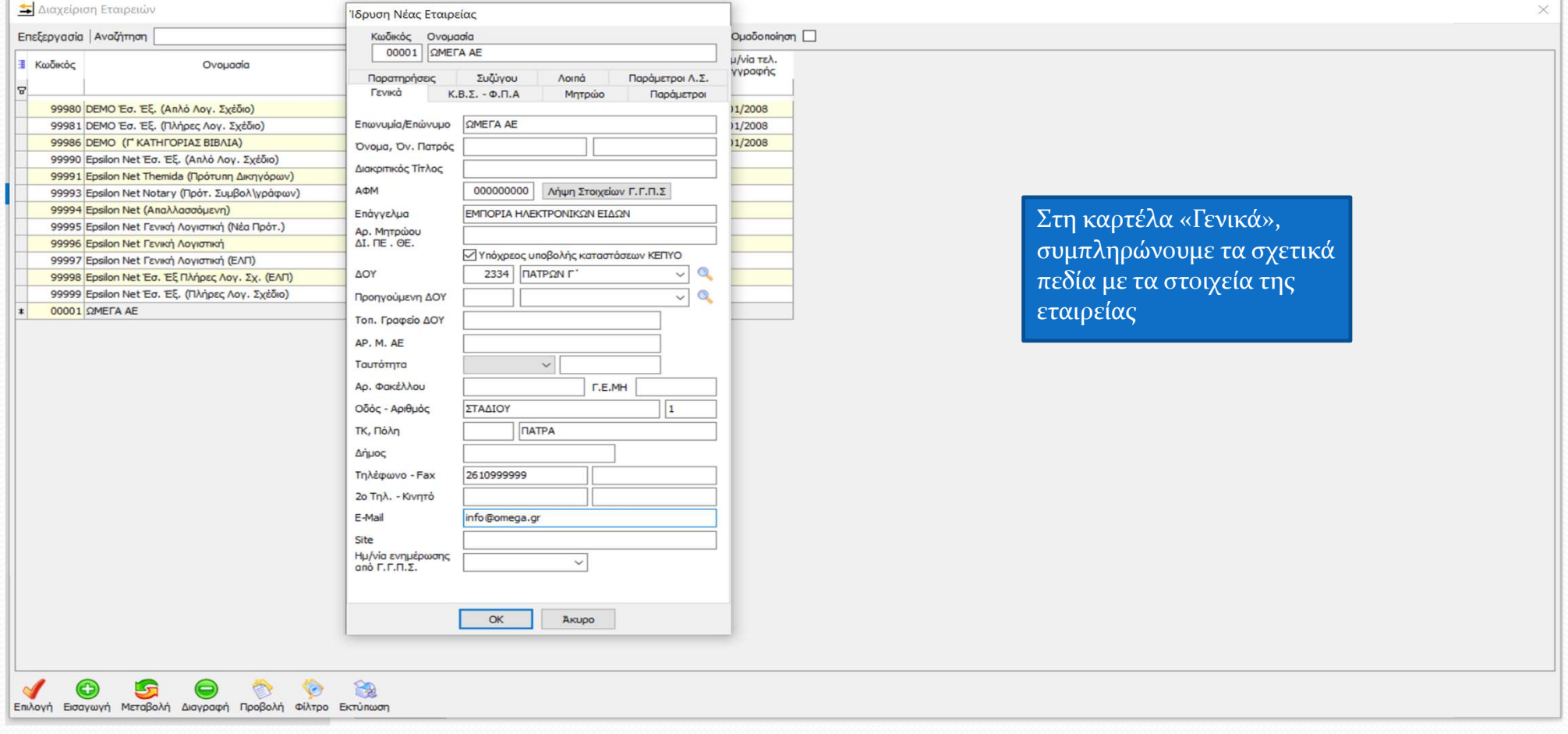

#### Διαχείριση Εταιρειών Ίδρυση Νέας Εταιρείας Επεξεργασία | Αναζήτηση Κωδικός Ονομασία uaδonoinon 00001 | **QMEFA AE** vin red **Kωδικός** Оуонадіа *Ipapnc* Παρατηρήσεις Συζύγου **Aoina** Παράμετροι Λ.Σ. **FEVIKO**  $K.B.\Sigma - \Phi.\Pi.A$ Μητρώο **Dooğustoo** 99980 DEMO Έσ. Εξ. (Απλό Λογ. Σχέδιο)  $12008$ Πληροφορίες Κ.Β.Σ 99981 DEMO Έσ. Εξ. (Πλήρες Λον. Σχέδιο) /2008 Αγρότης - Μη υπόχρεος τήρησης βιβλίων 99986 DEMO (I" KATHFOPIAZ BIBAIA) /2008 Κατηγορία Βιβλίων 99990 Epsilon Net Έσ. Έξ. (Απλό Λογ. Σχέδιο)  $OA$  $\bigcap$  $O<sub>0</sub>$  $OAB$  $OAT$ 99991 Epsilon Net Themida (Πρότυπη Δικηγόρων) <sup>-</sup> Π Μετάταξη σε Κατηγορία Βιβλίων 99993 Epsilon Net Notary (Πρότ. Συμβολ\γράφων) 99994 Epsilon Net (Angyagoousyn) Ημερομηνία  $\checkmark$ Κατηγορία  $\sim$ 99995 Epsilon Net Γενική Λογιστική (Νέα Πρότ.) Τήρηση Βιβλίων Τρόπος Τήρησης Βιβλίων Α κατ. 99996 Epsilon Net Γενική Λογιστική **•** Υποχρεωτικά Ξεχωριστή Τήρηση Βιβλίου Αγορών 99997 Epsilon Net Γενική Λογιστική (ΕΛΠ) ○ Проафетка <sup>(11)</sup> Εκτύπωση βιβλίου Εσόδων (κλάδου Α') 99998 Epsilon Net Eσ. Εξ Πλήρες Λογ. Σχ. (ΕΛΠ) ○ Προσωρινά 99999 Epsilon Net Eσ. Εξ. (Πλήρες Λογ. Σχέδιο) 00001 OMECA AF  $\Box$ Annopponisc  $\Phi$ ,  $\Pi$ ,  $\Delta$ . Καθεστώς ΦΠΑ στη Λήξη<br>της Διαχ. Περιόδου Yngvoyn Τεκμαρτό <sup>●</sup> Υποχρεωτικά ○ Προαιρετικά Κανονικό<br>| Πρακ. ταξ. Kanykrów Ο Ενδοκοινοτικές Συναλλαγές  $Ap<sup>θ</sup>$ . 45 Aρθ. 46<br>Angλλασσόμενη Αγροτών Εκκαθάριση Εταιρείας  $\Box$ Εναρξη Εργασιών  $1/1/2022$ Διακοπή Εργασιών Λήξη Πρώτης Χρήσης 31/12/2022  $\ddot{\phantom{0}}$ OK Akupo

Στη καρτέλα «Κ.Β.Σ. – Φ.Π.Α.», συμπληρώνουμε τα σχετικά πεδία σύμφωνα με τα χαρακτηριστικά της εταιρείας

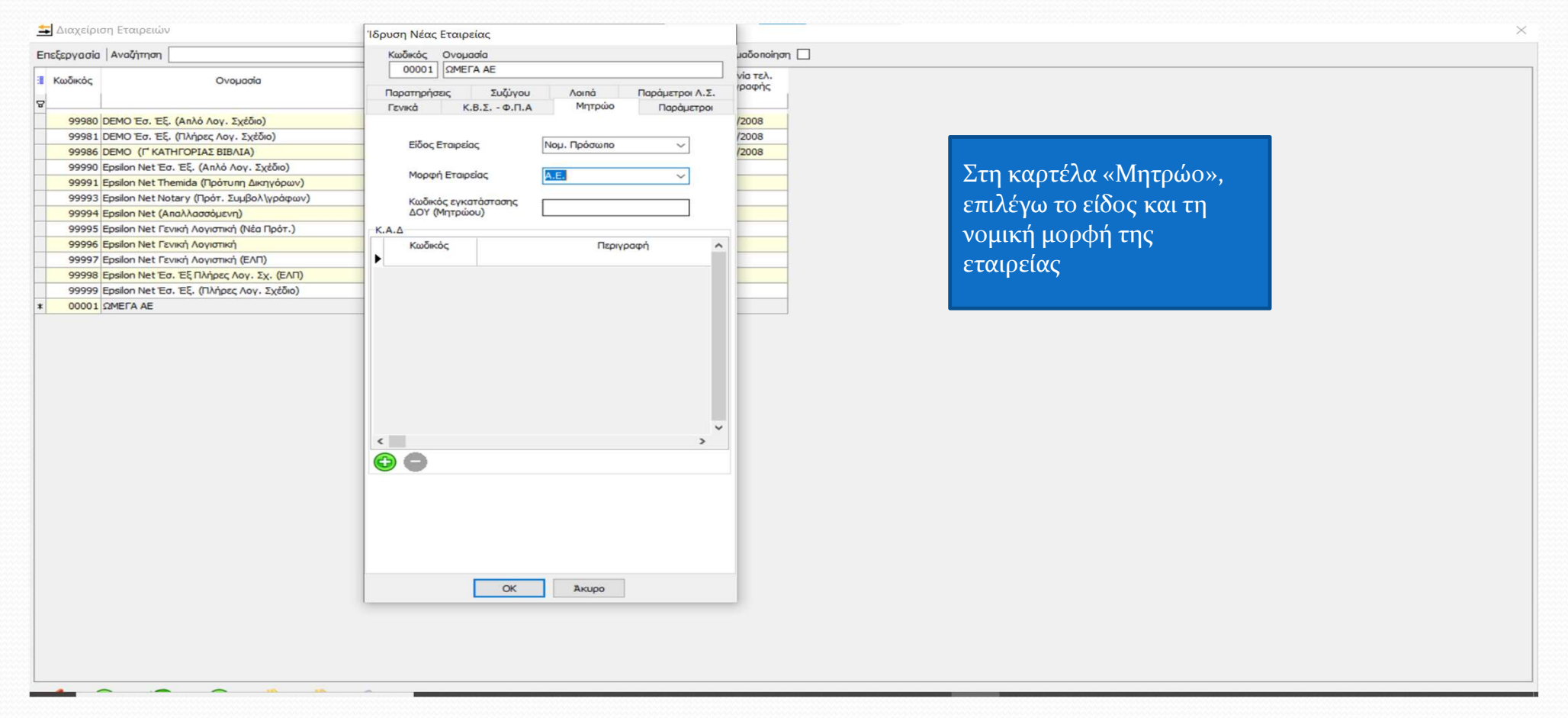

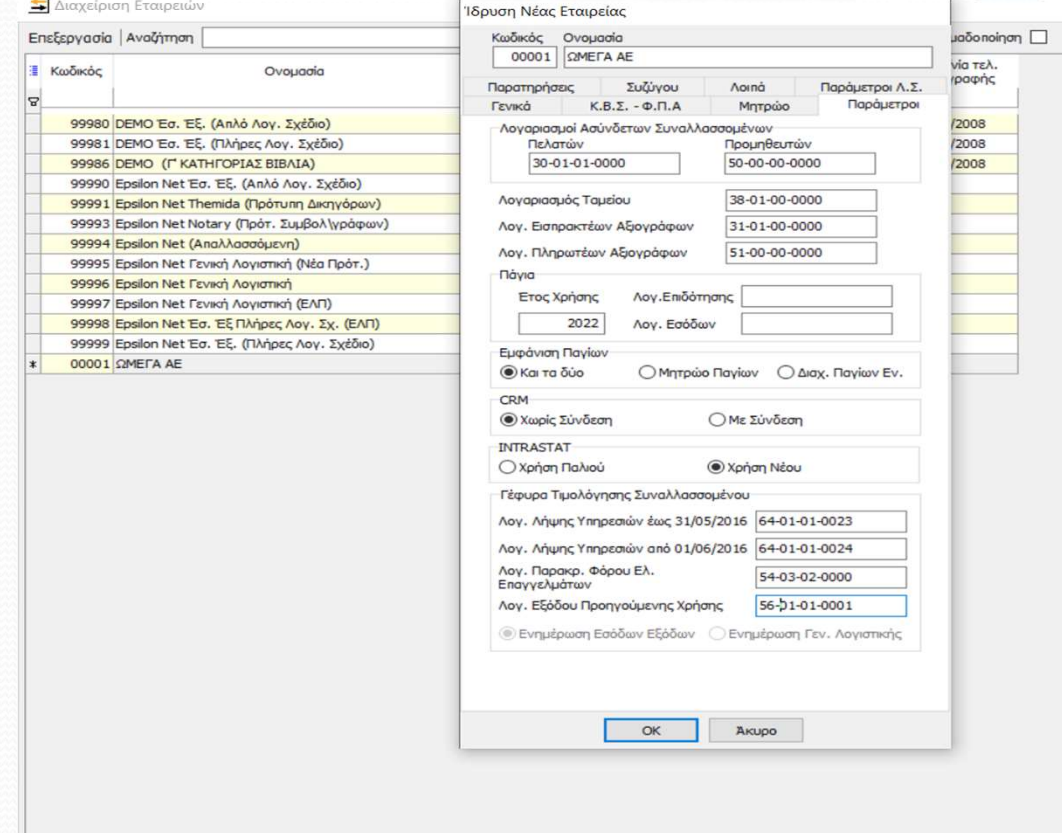

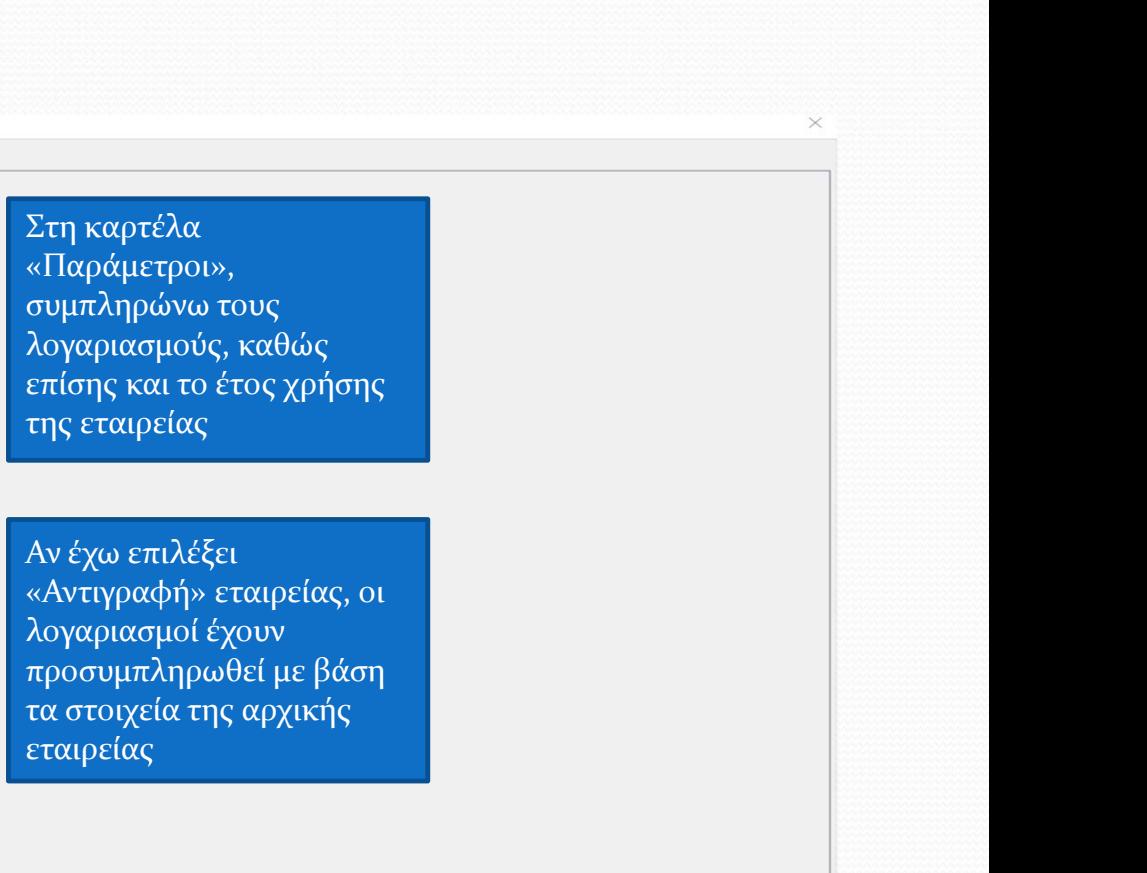

Αν έχω επιλέξει «Αντιγραφή» εταιρείας, οι λογαριασμοί έχουν τα στοιχεία της αρχικής εταιρείας

#### Διαχείριση Εταιρειών

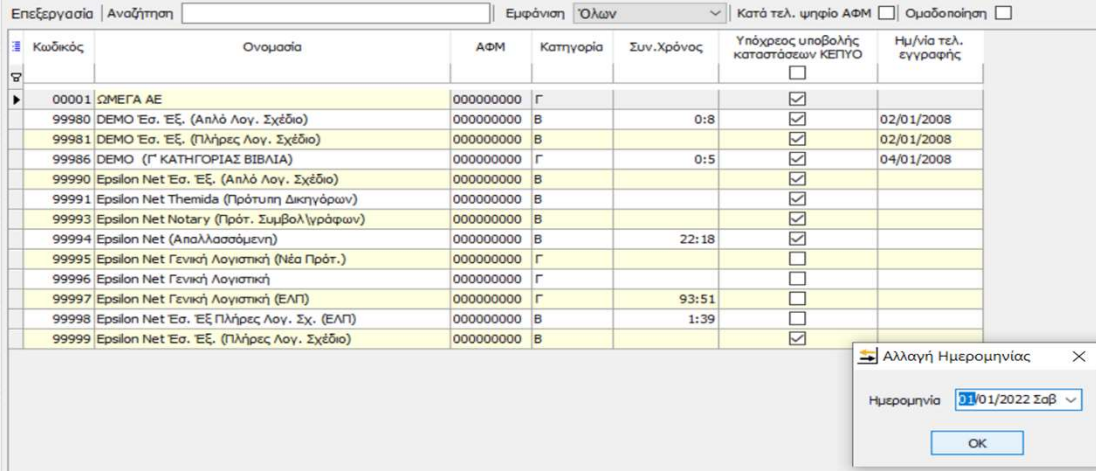

Κάνω κλικ στο 'Επιλογή' και συμπληρώνω την ημερομηνία εισαγωγής στην εφαρμογή

Διαχείριση Εταιρειών

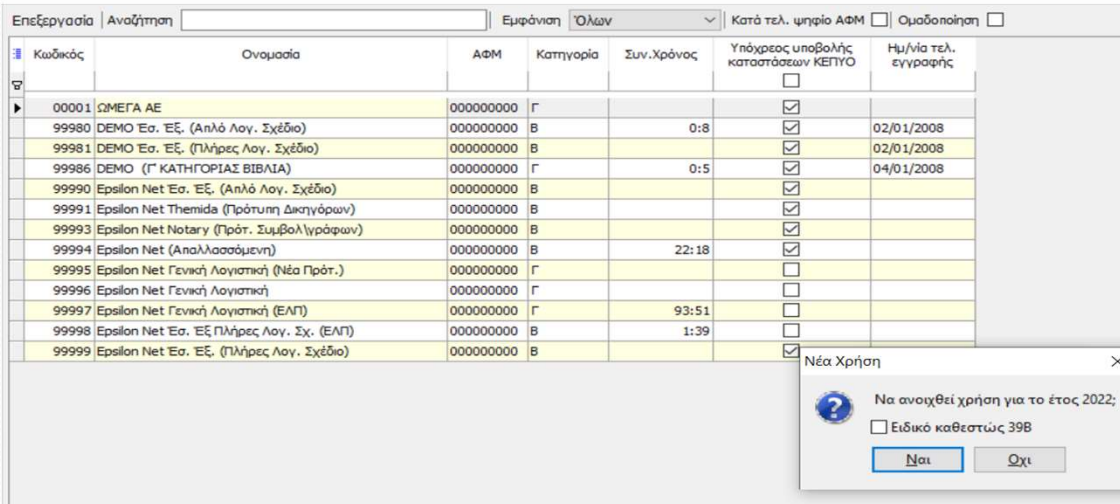

Πατώντας «Ναι» εμφανίζεται η καρτέλα 'Νέα Χρήση' με ερώτηση για το άνοιγμα νέας χρήσης για το έτος που αφορά την ημερομηνία εισαγωγής στην εφαρμογή

 $\times$ 

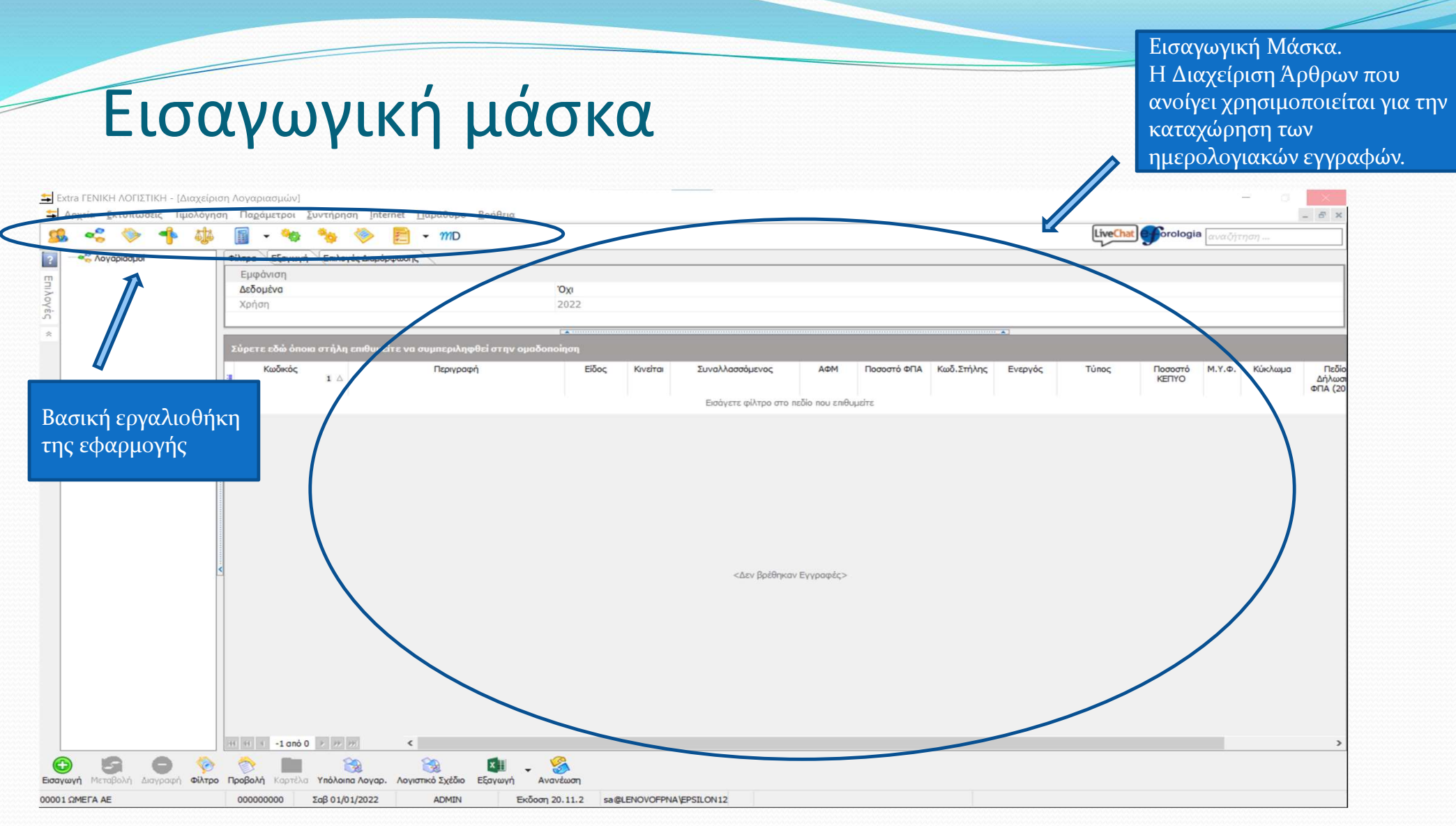

Τα κύρι στοιχεία εργαλει περιλαμ ται και επιλογή «Αρχεία».

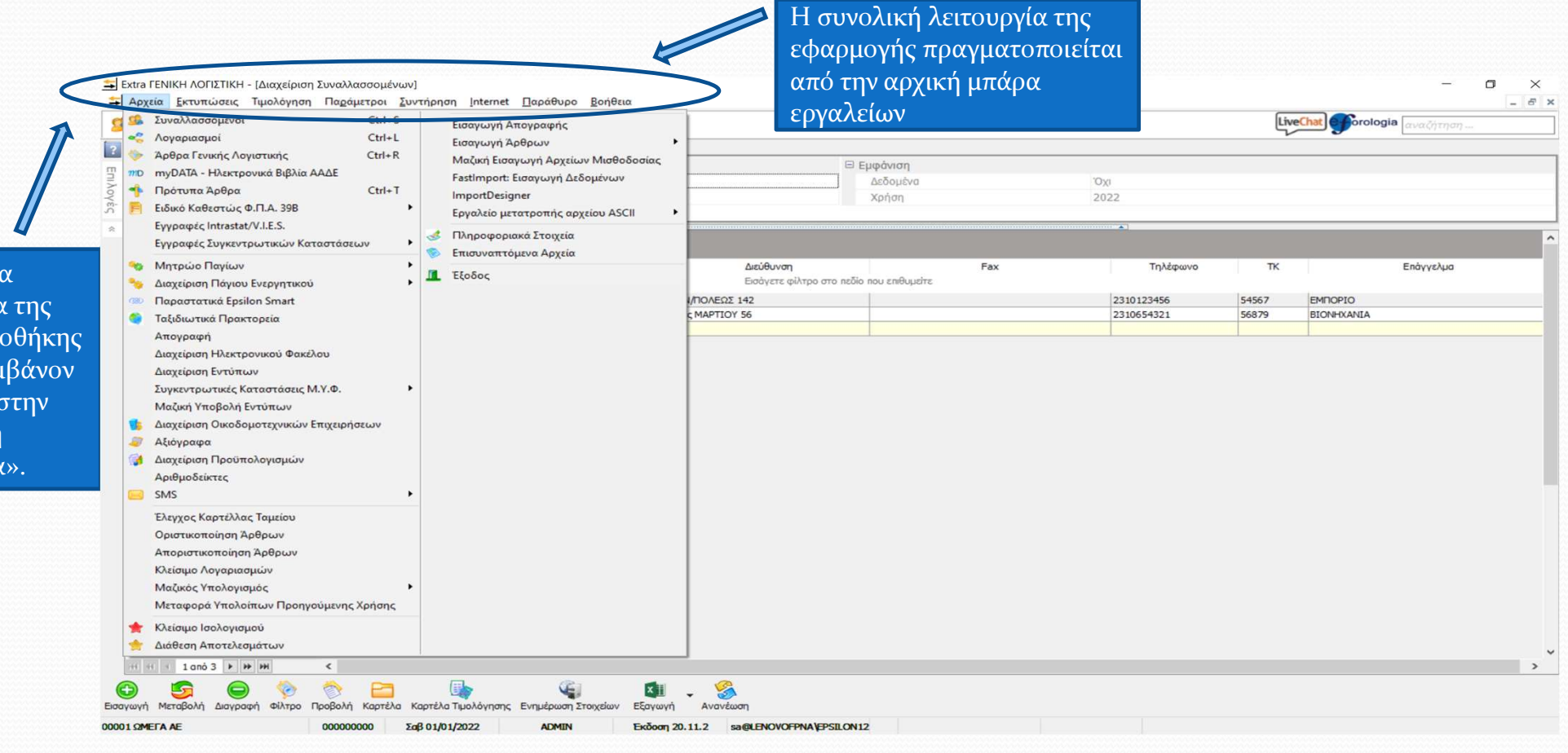

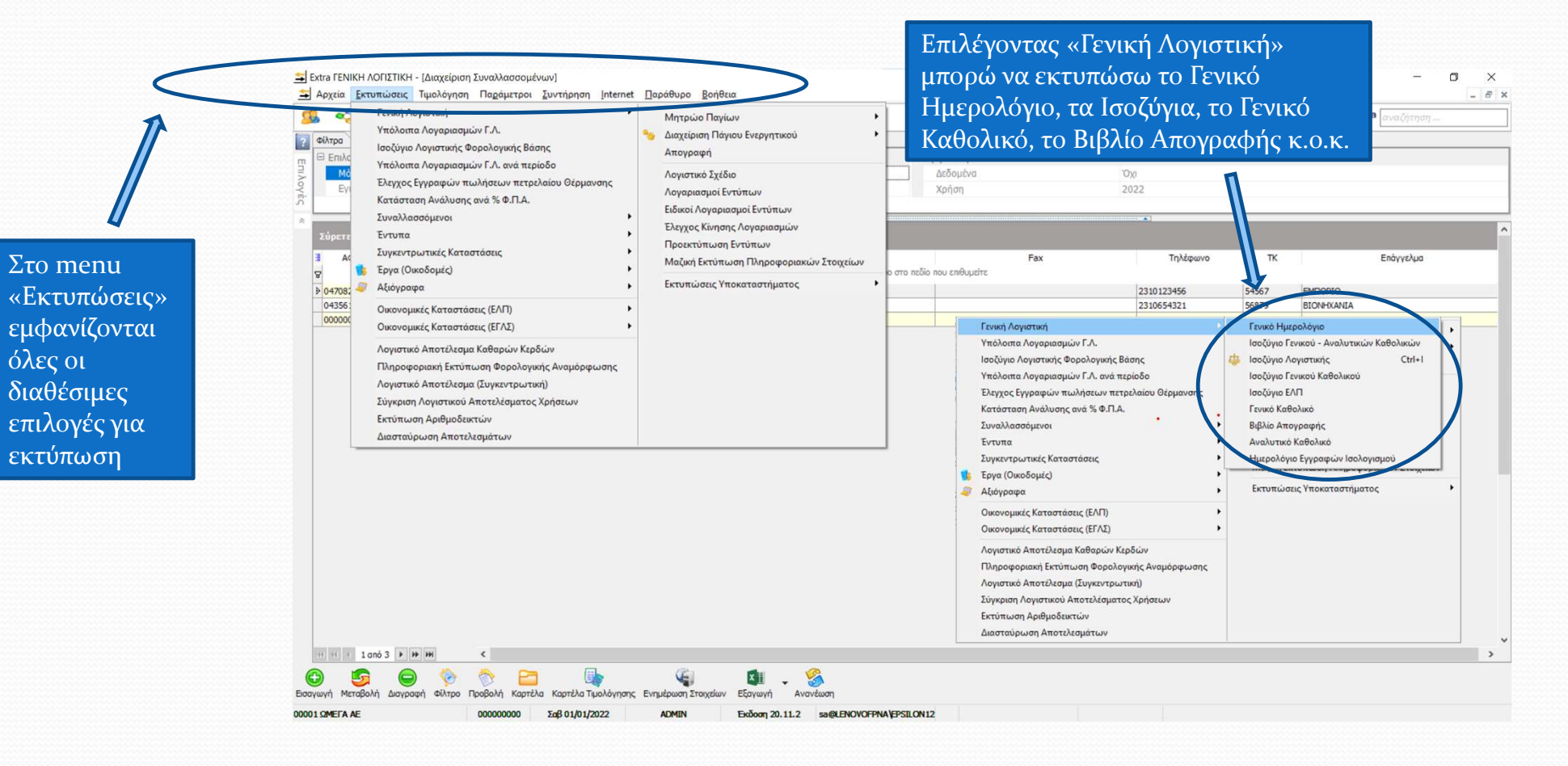

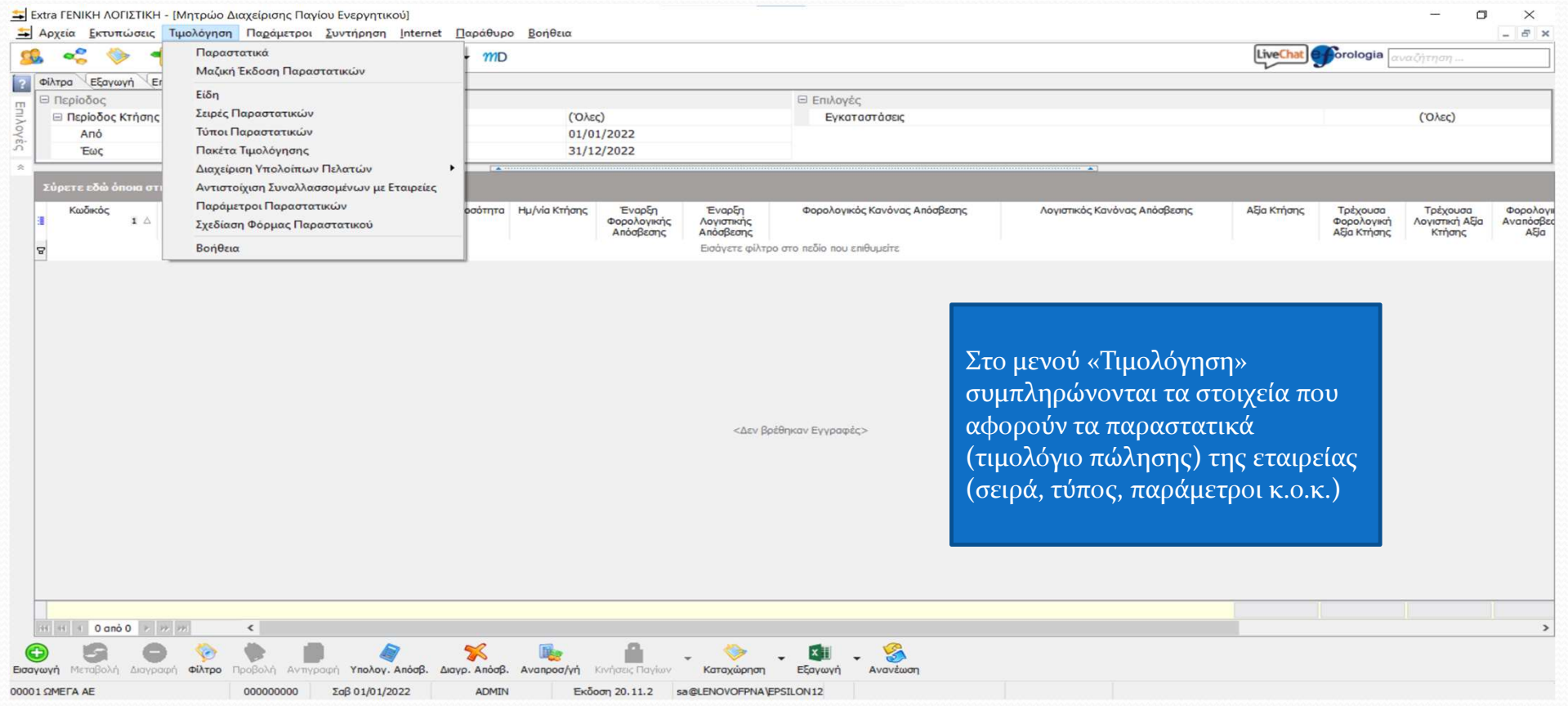

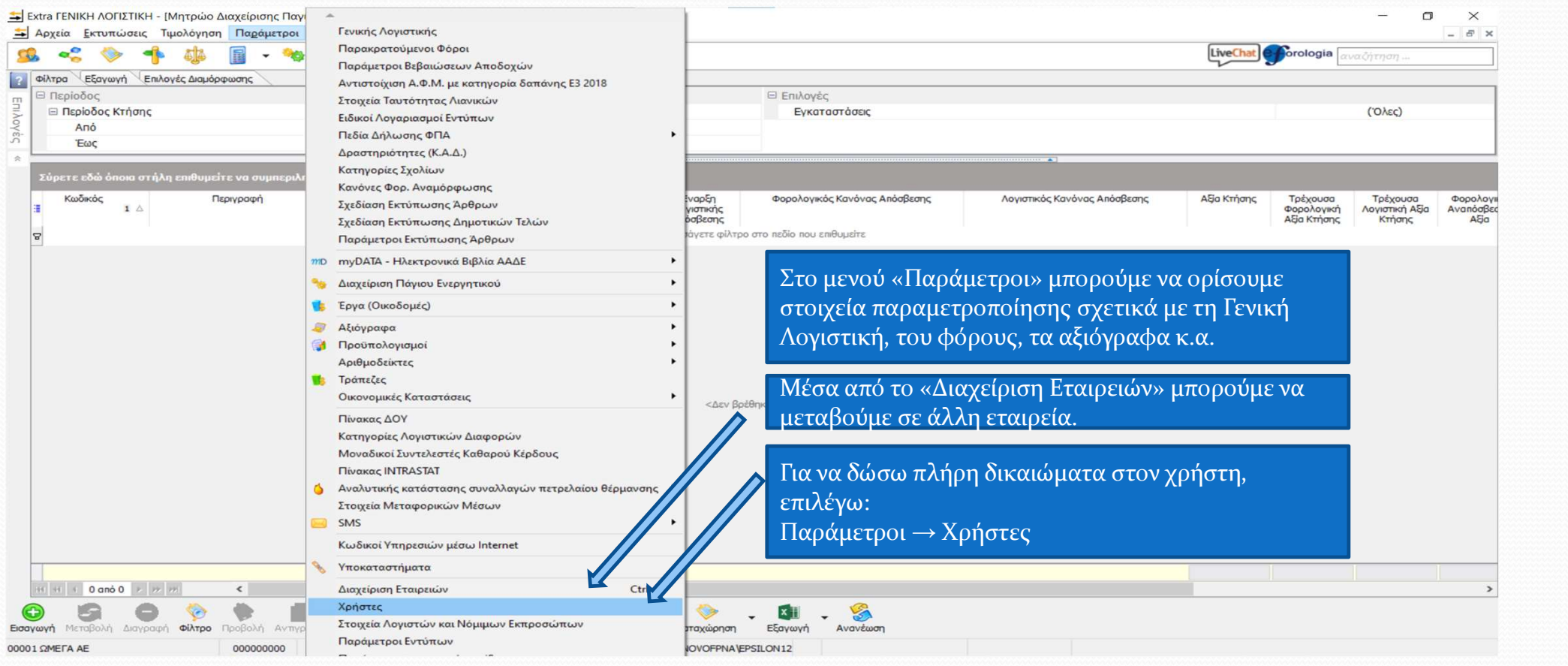

# Δικαιώματα χρήστη

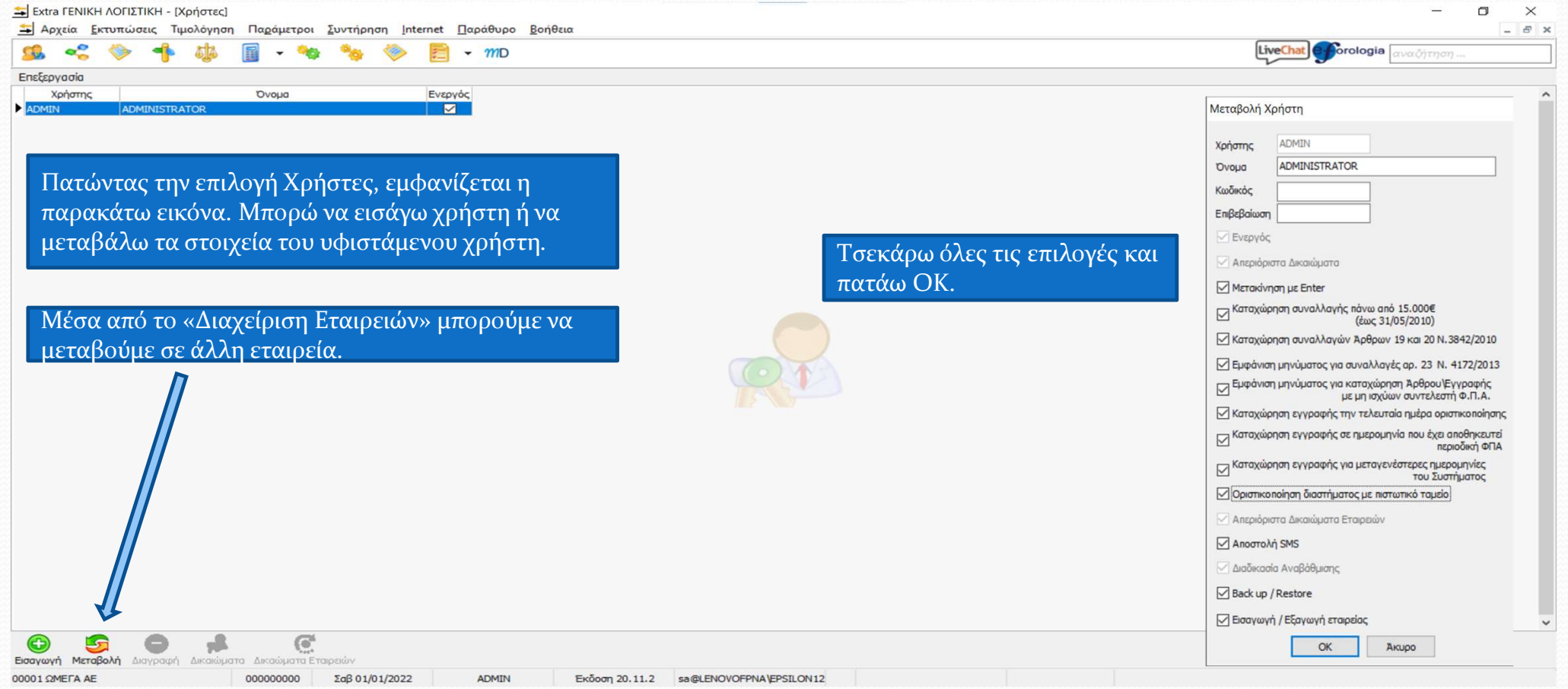

### Αντιγραφή παραμέτρων

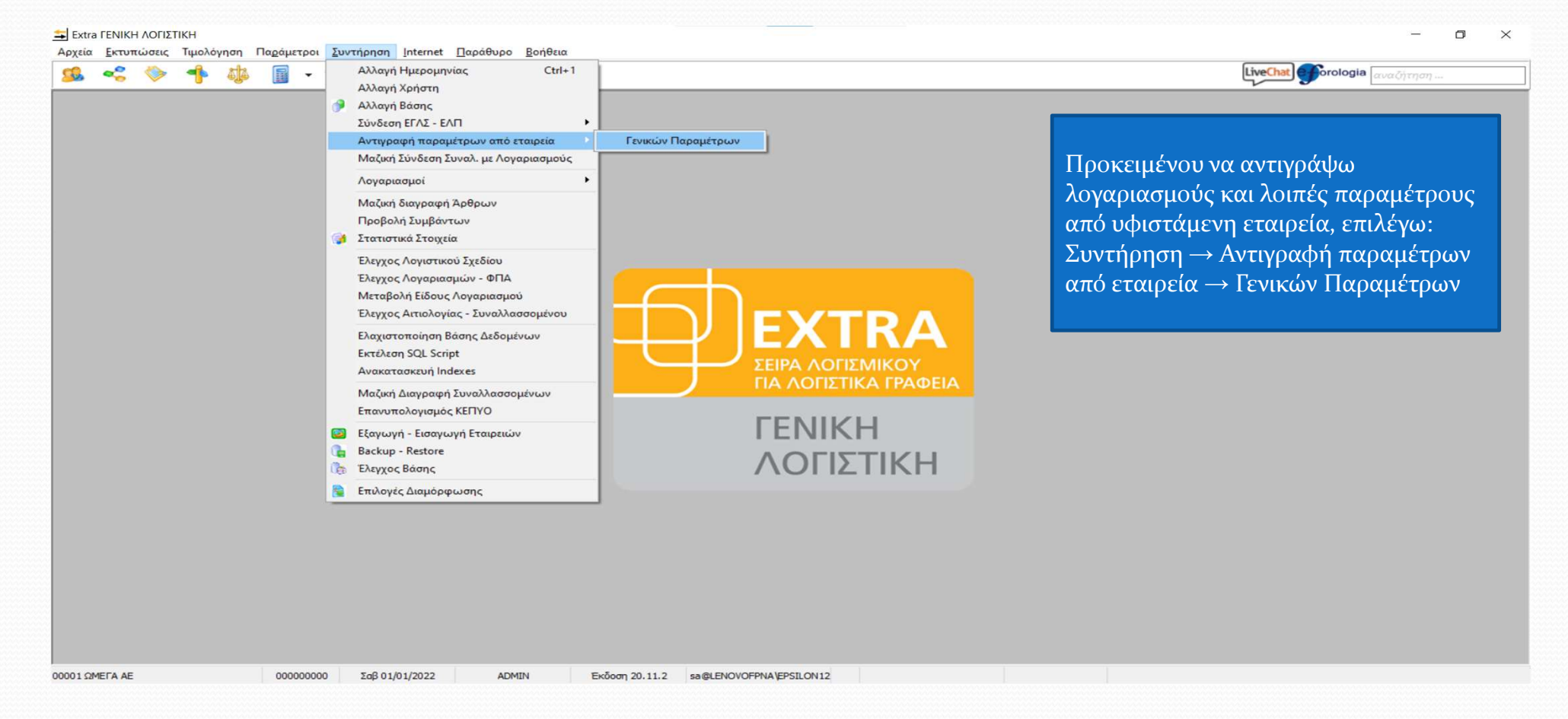

# Αντιγραφή παραμέτρων

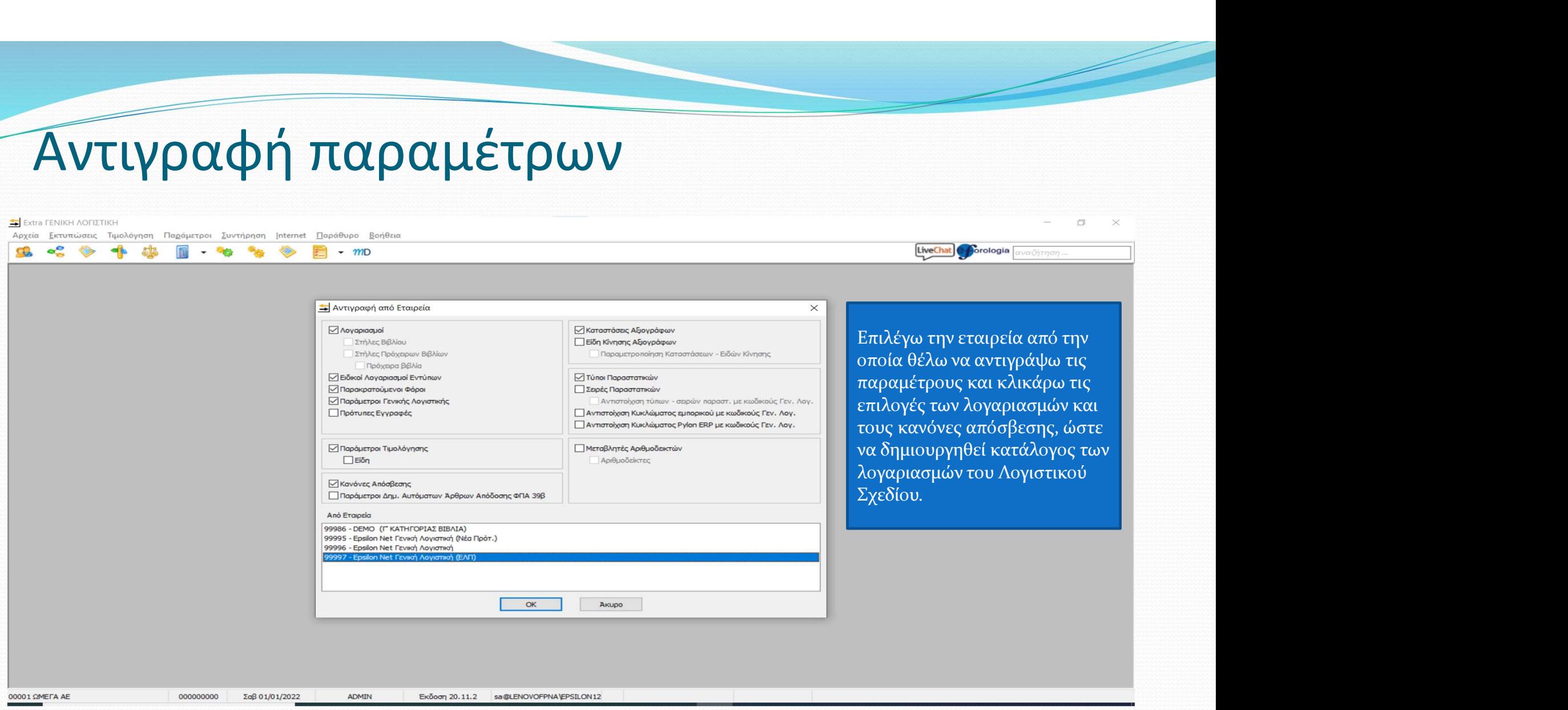

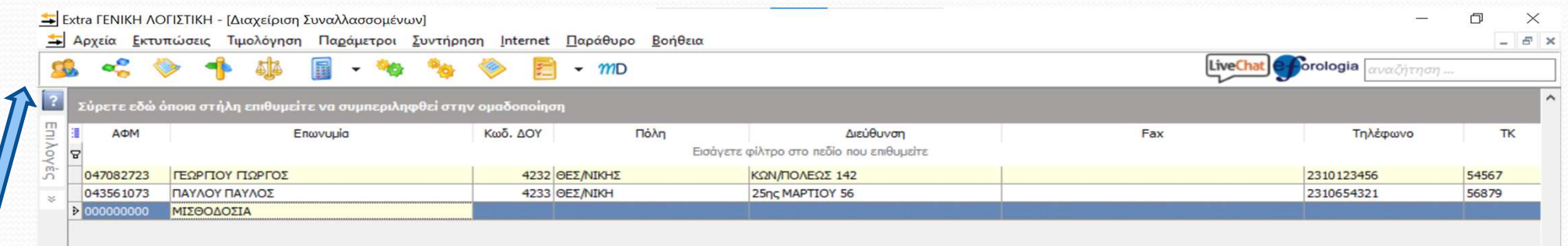

Ανοίγω την καρτέλα Συναλλασσόμενος, όπου καταχωρείται οποιοσδήποτε αντισυμβαλλόμενος σε ένα γεγονός. Μπορεί να είναι είτε πελάτης (χρεώστης) είτε προμηθευτής (πιστωτής).

Ο χρήστης μπορεί να χρησιμοποιήσει τις επιλογές της μπάρας: Εισαγωγή: Για καταχώρηση νέου συναλλασσόμενου, Μεταβολή: Για αλλαγή στοιχείων ενός συναλλασσόμενου, Διαγραφή: Για διαγραφή των στοιχείων ενός συναλλασσόμενου, Φίλτρο: Για τη γρήγορη αναζήτηση συναλλασσόμενου σε περίπτωση πολλών καταχωρήσεων, Προβολή: Για την εμφάνιση των στοιχείων ενός συναλλασσόμενου, Καρτέλα: Για την εμφάνιση όλων των κινήσεων που αφορούν κάποιον συναλλασσόμενο για συγκεκριμένο χρονικό διάστημα και συγκεκριμένη εταιρεία με την οποία συναλλάσσεται.

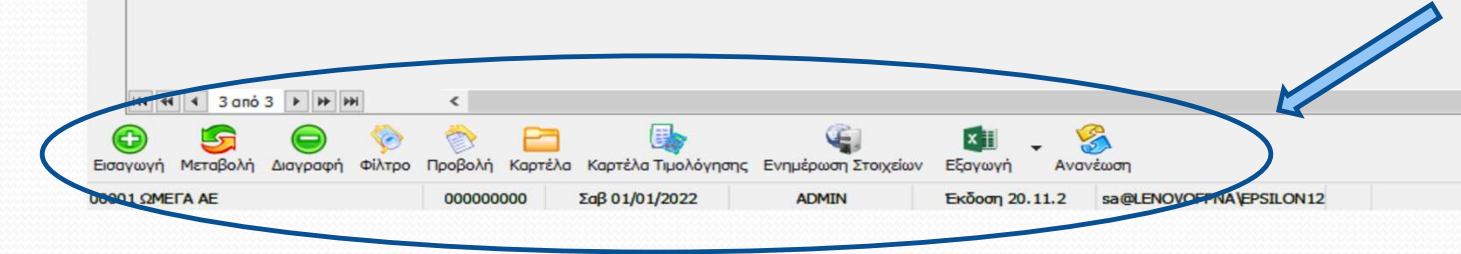

18

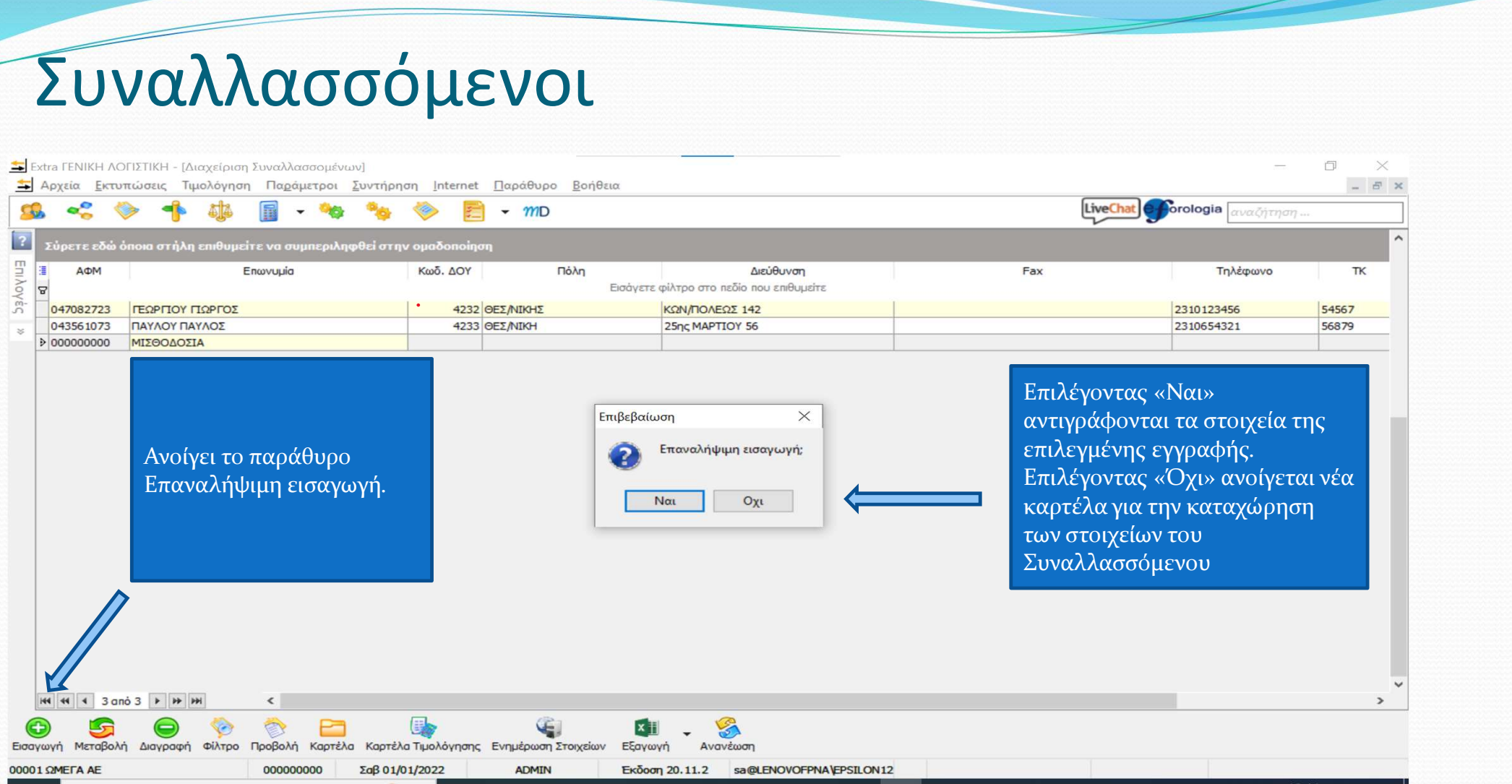

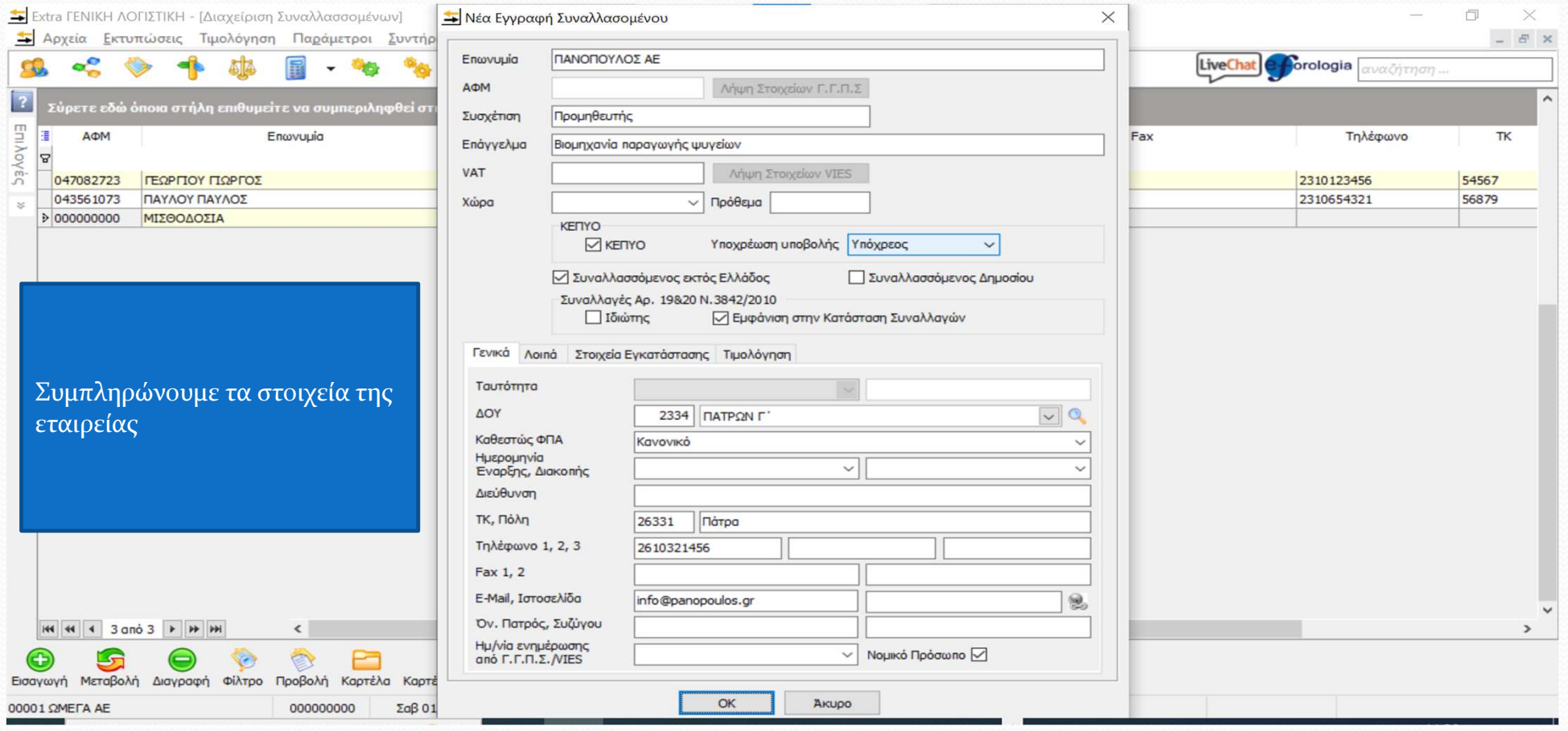

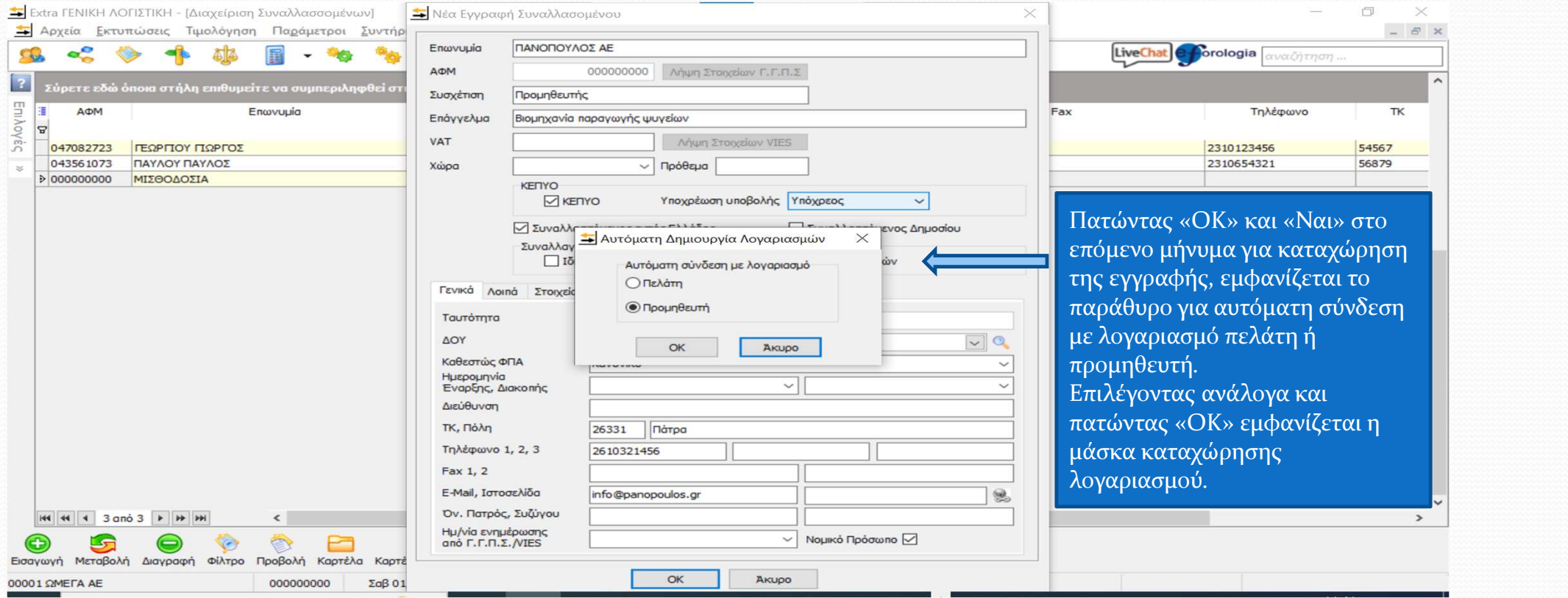

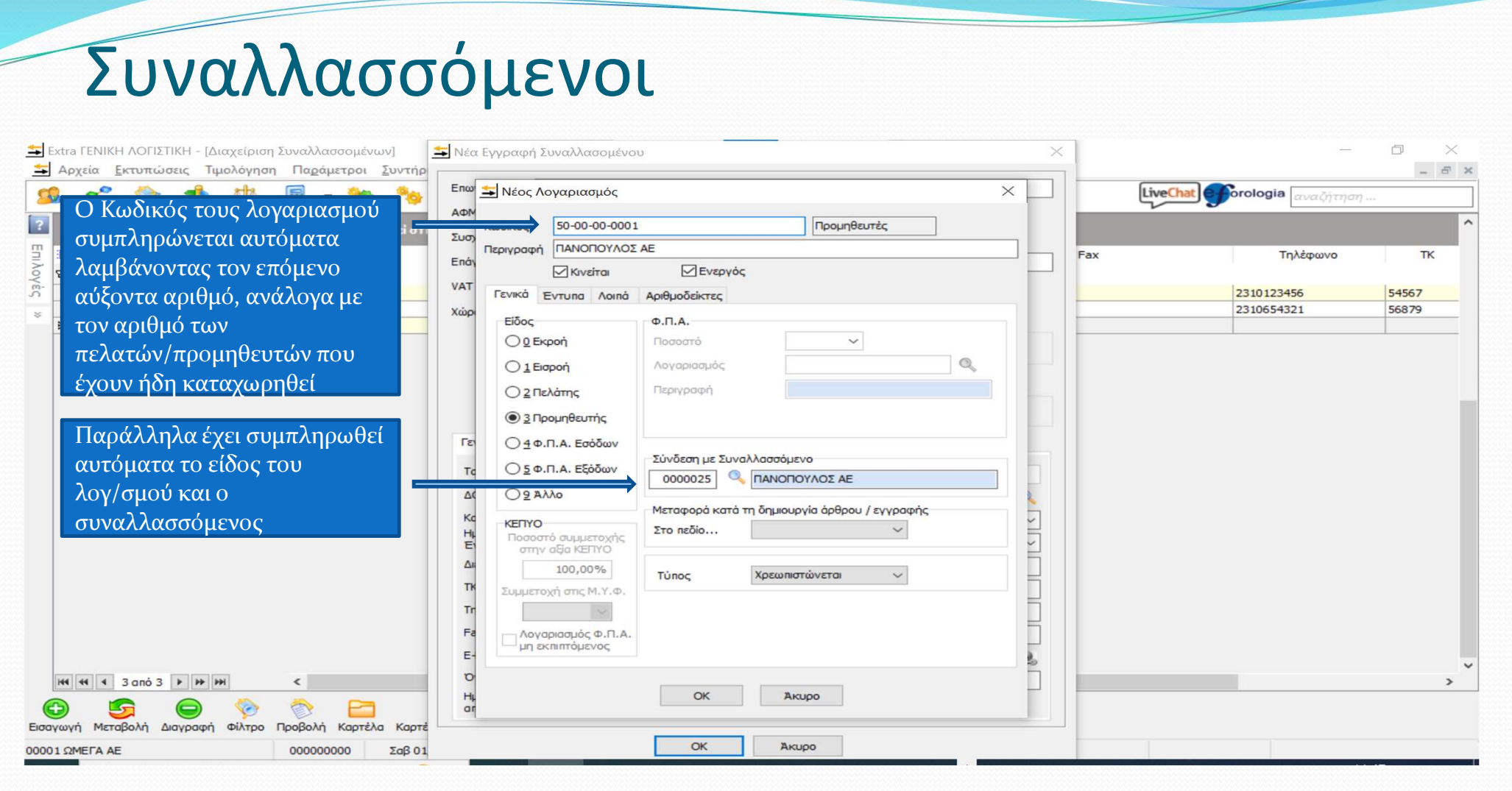

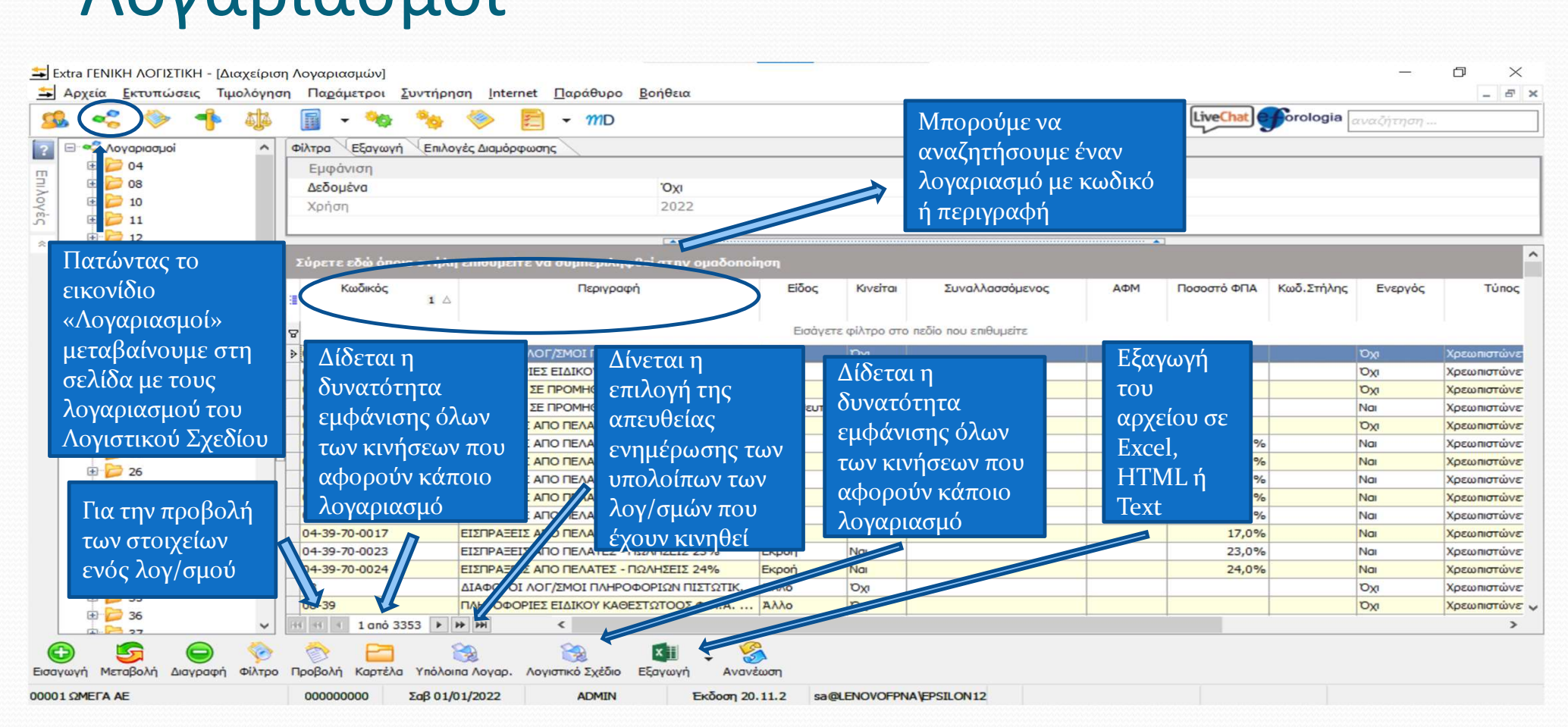

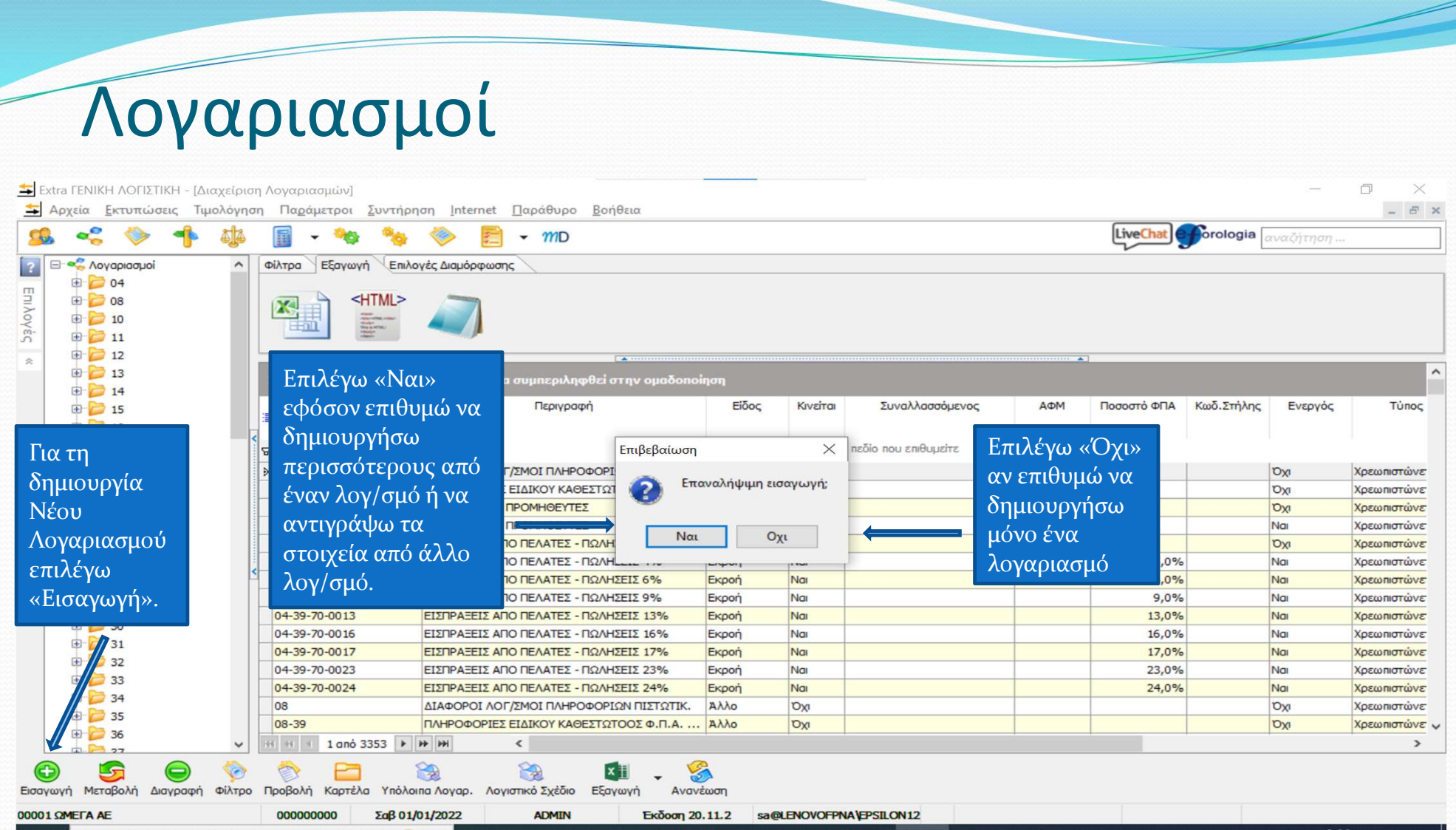

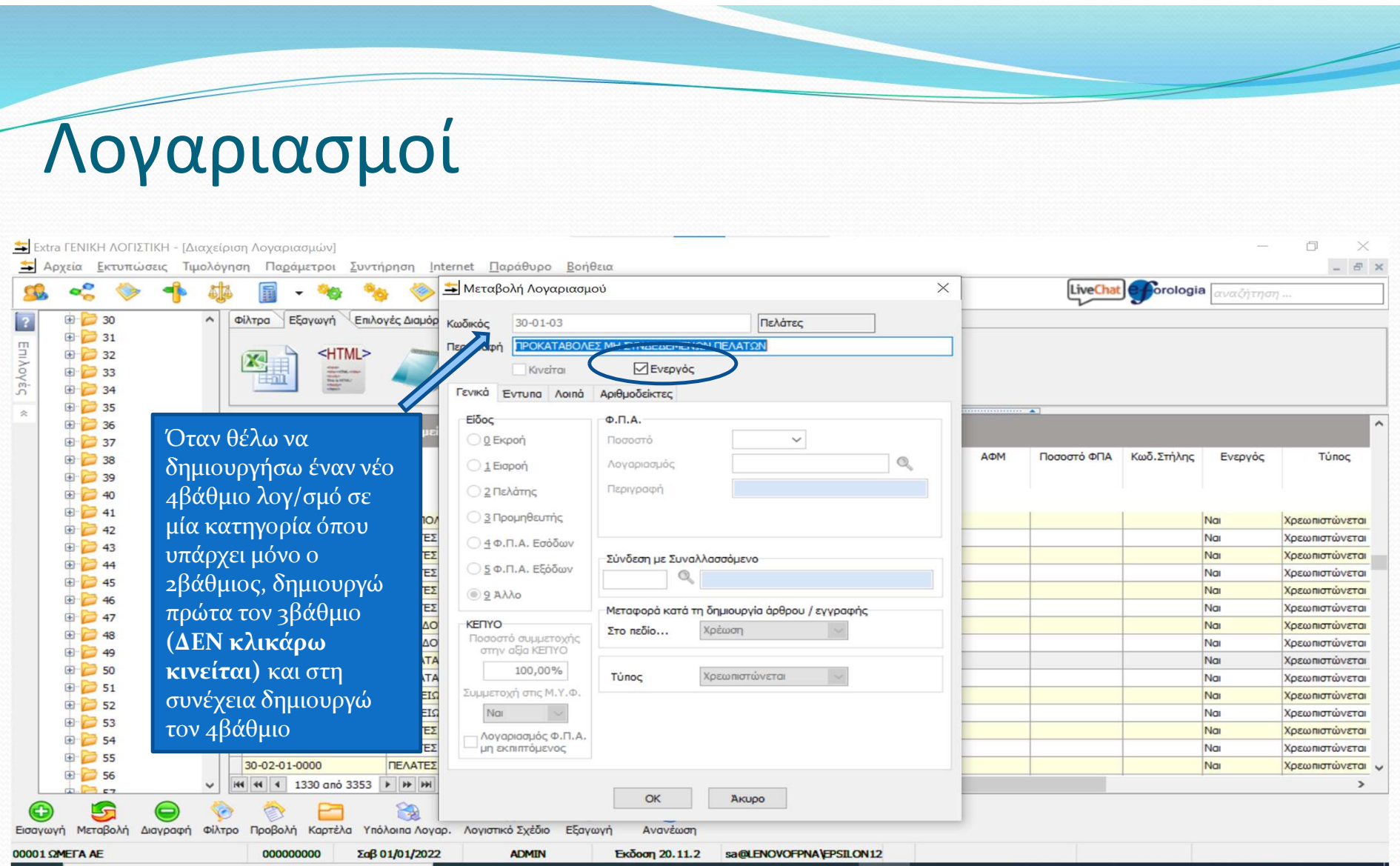

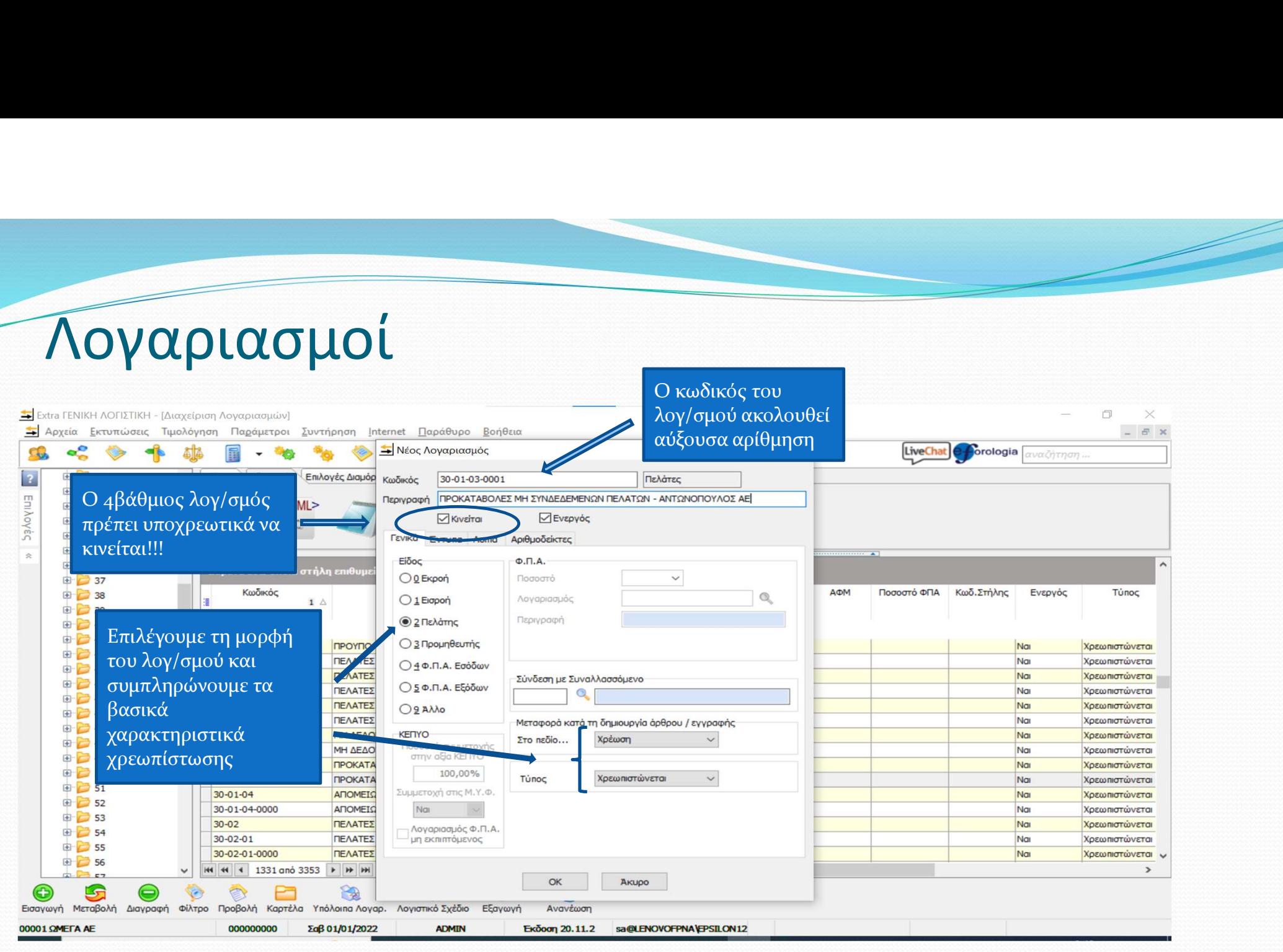

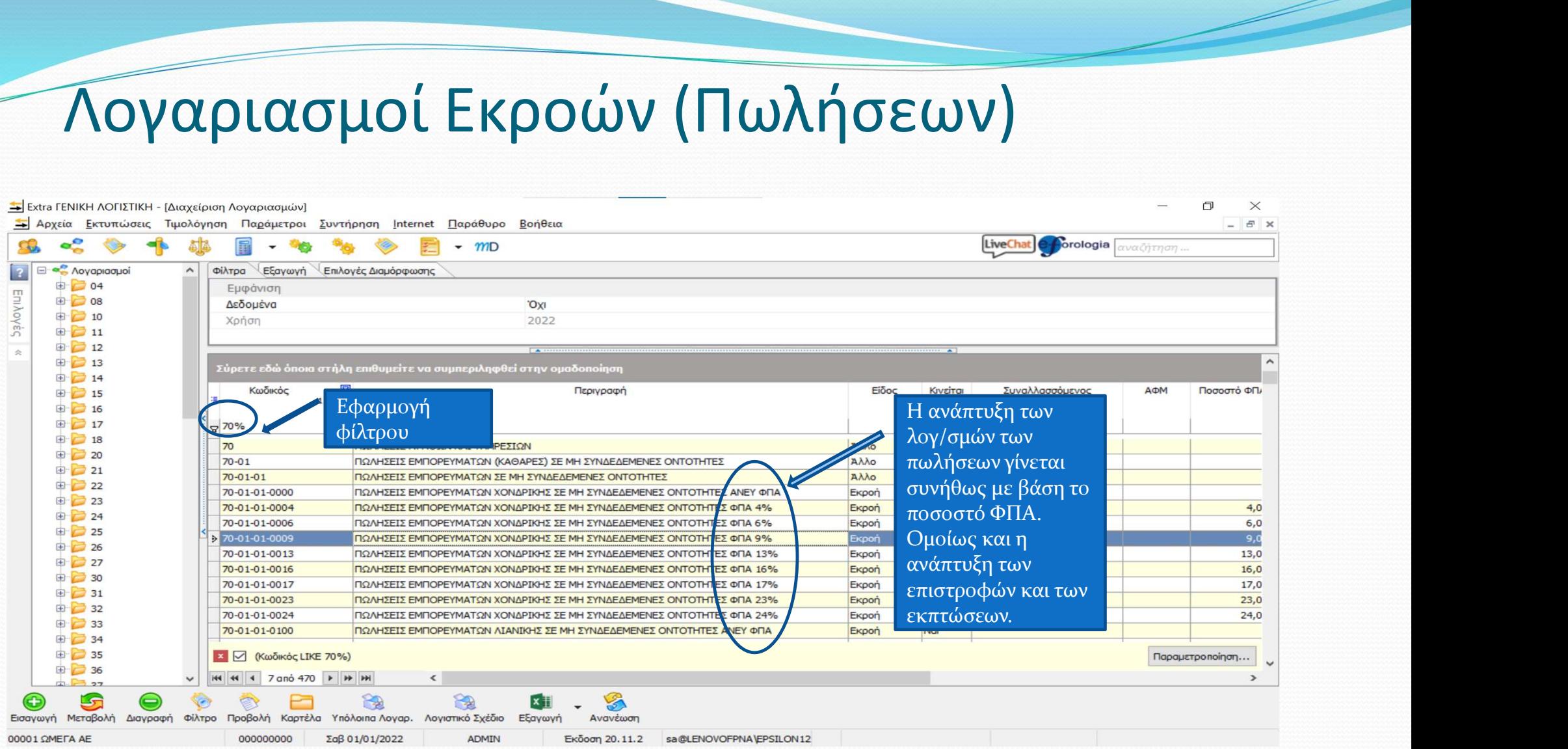

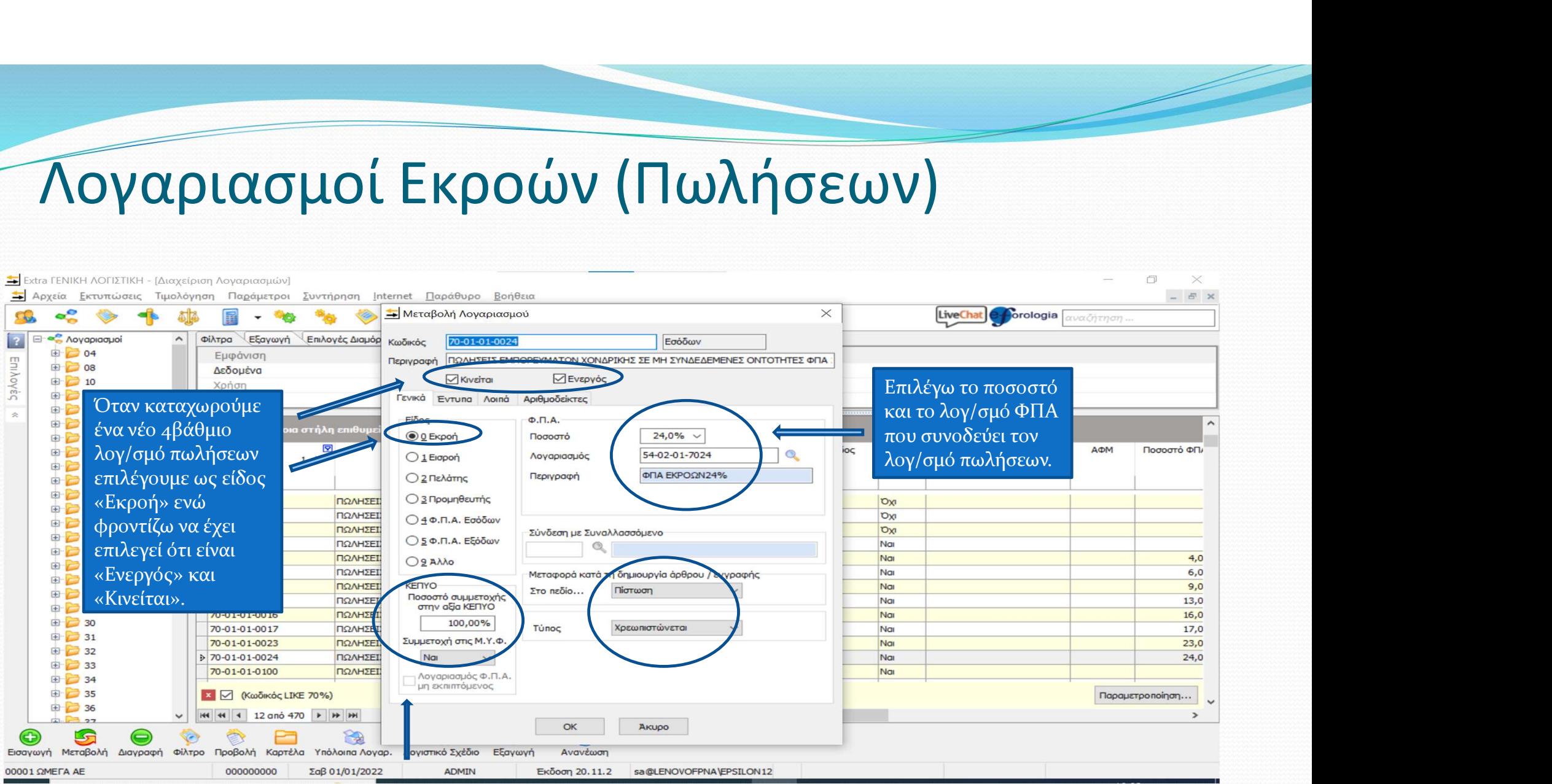

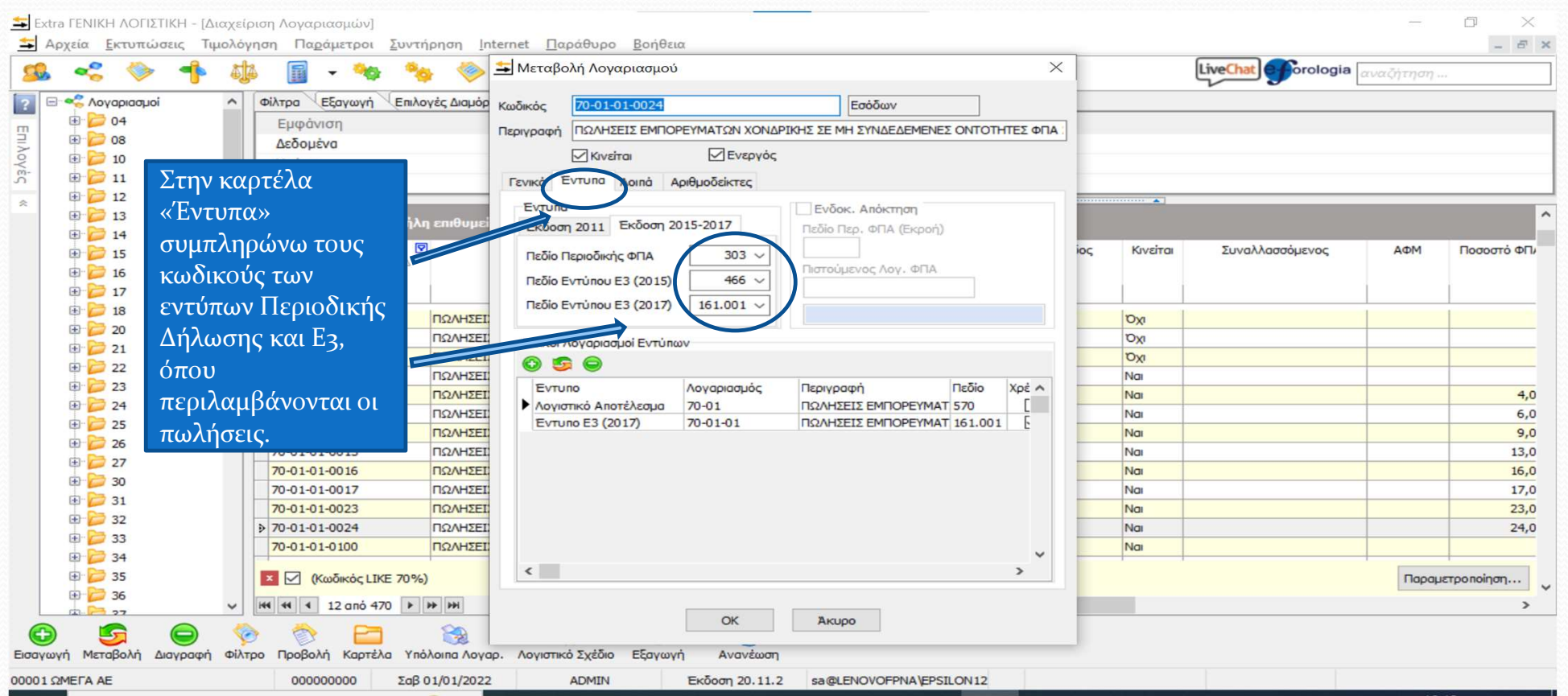

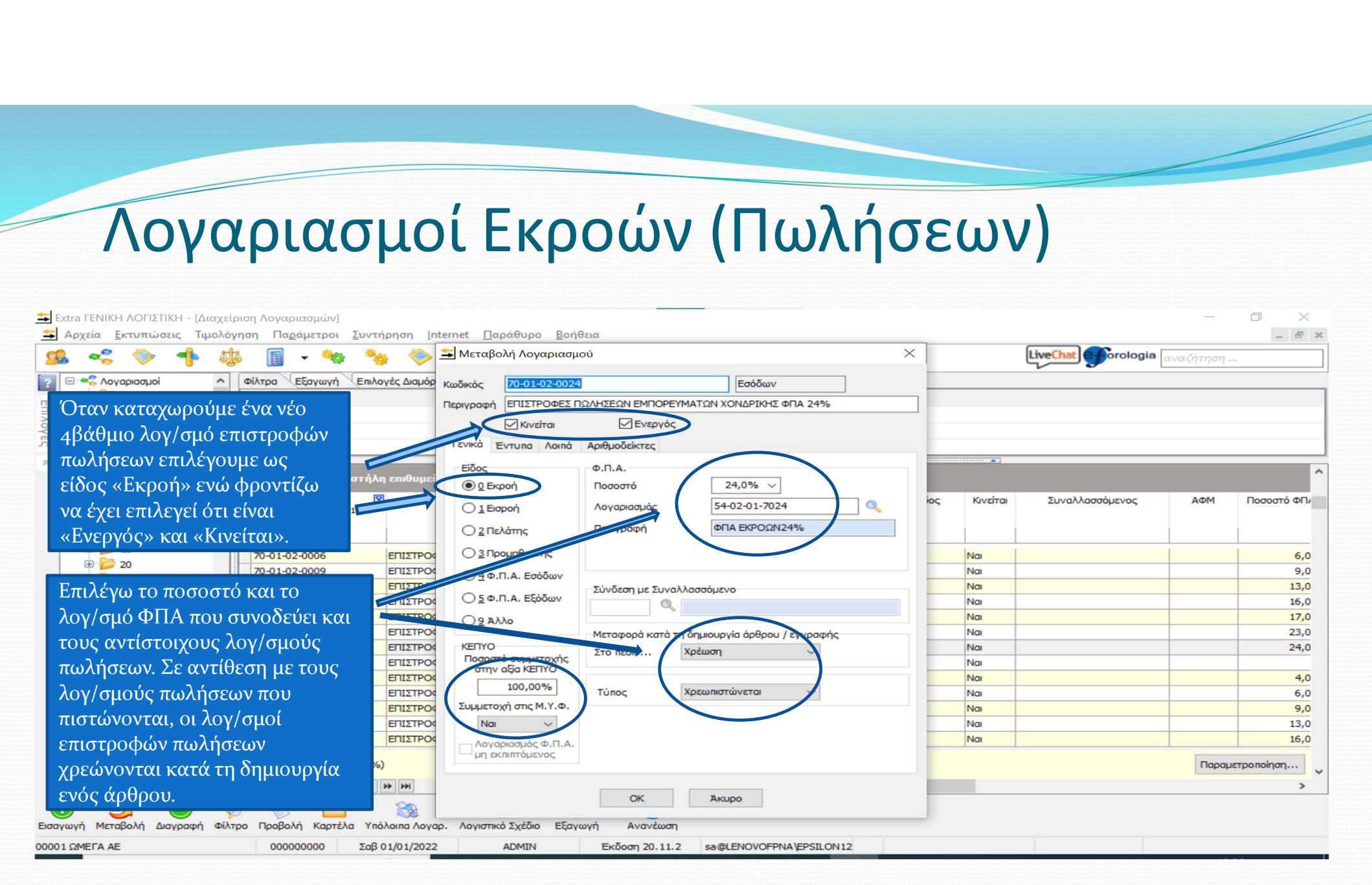

#### Λογαριασμοί Εισροών (Αγορών)

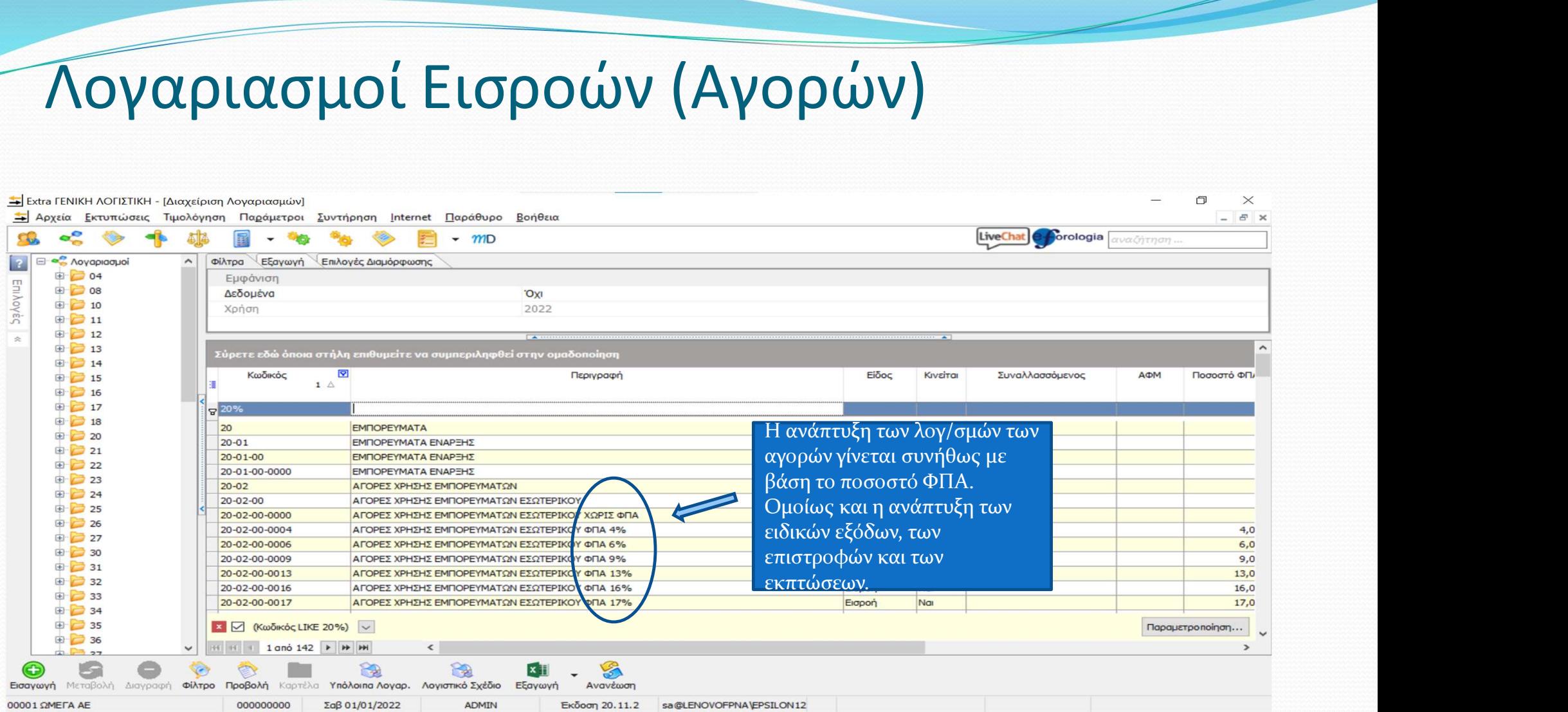

#### Λογαριασμοί Εισροών (Αγορών)

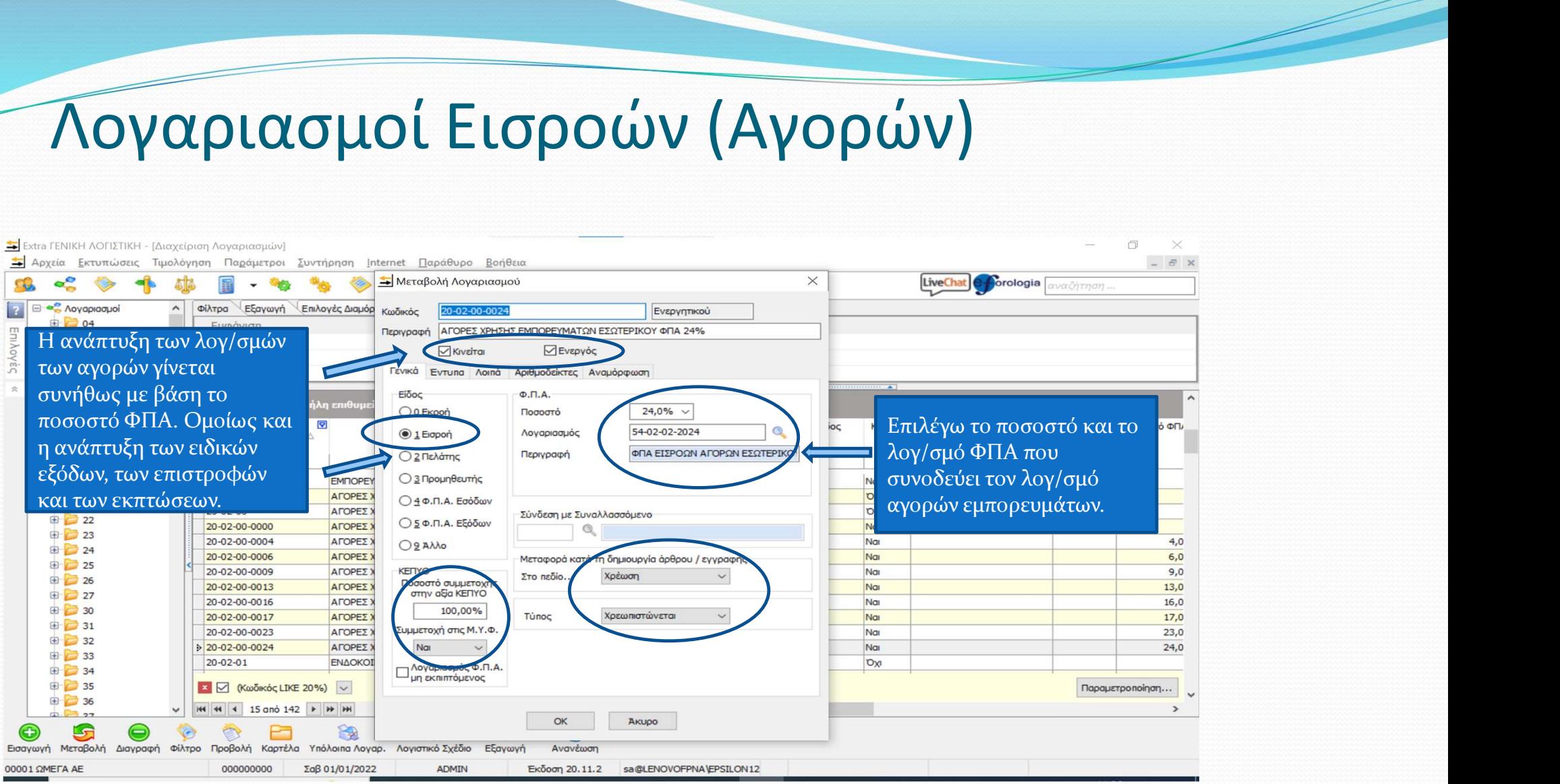

#### Λογαριασμοί Εισροών (Αγορών)

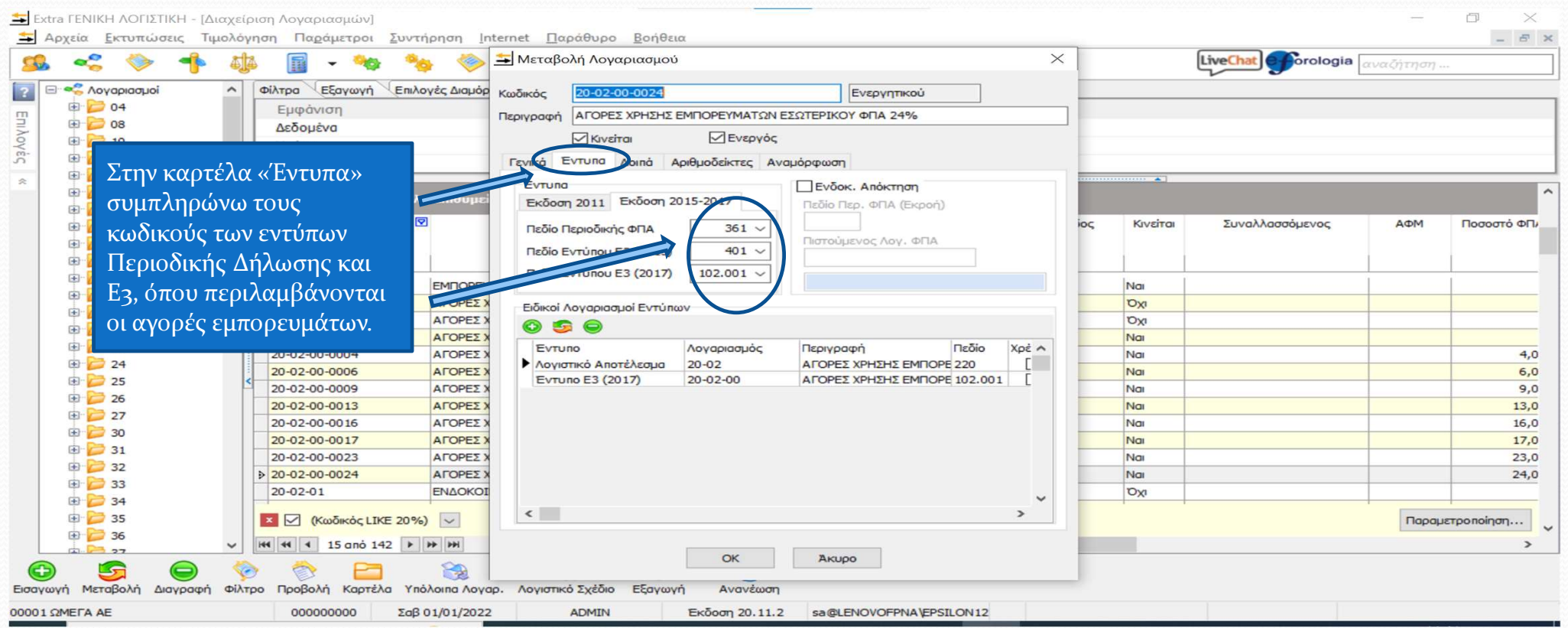

#### Λογαριασμοί Παγίων

Παρακολουθούνται οι λογαριασμοί απογραφής, οι<br>
αγορές παγίων ανά ΦΠΑ, οι πωλήσεις παγίων ανά<br>
ΦΠΑ (εμφανίζονται ως αντίθετος λογ/σμός<br>
παγίων), οι σωρευμένες αποσβέσεις και οι<br>
<sup>1926</sup><br>
<sup>1926</sup><br>
<sup>1926</sup><br>
1920-2020<br>
2020 - Extra ΓΕΝΙΚΗ ΛΟΓΙΣΤΙΚΗ - ΙΔιαχείριση Λοναριασμών] = Αρχεία Εκτυπώσεις Τιμολόγηση Παράμετροι Συντήρηση Internet Παράθυρο Βοήθεια Παρακολουθούνται οι λογαριασμοί απογραφής, οι  $\mathbb{C}$ 舂  $mD$  $\cdot$ αγορές παγίων ανά ΦΠΑ, οι πωλήσεις παγίων ανά  $\overline{2}$ Aoyapiaquoi  $\sim$ Φίλτρα Εξαγωγή Επιλογές Διαμόρφωσης ΦΠΑ (εμφανίζονται ως αντίθετος λογ/σμός ⊕ ○ 04 Εμφάνιση Enlyoy<sub>g</sub>c  $\bigoplus$  08 Λεδομένα **Oxi** παγίων), οι σωρευμένες αποσβέσεις και οι ⊕ 2 10 Χρήση 2022  $\bigoplus$  11 由 12  $\infty$ ⊕ 2 13 .<br>Σύρετε εδώ όποια στήλη επιθυμείτε να συμπεριληφθεί στην ομα ⊕ 2 14 Κωδικός ভা Περινραφή **B** 15  $1 \Delta$ ⊕ 16 ⊕ 2 17  $\frac{13\%}{8}$ **E** 18  $\vert$ 13 ΜΗΧΑΝΟΛΟΓΙΚΟΣ ΕΞΟΠΛΙΣΜΟΣ ⊕ 20  $13 - 01$ ΑΞΙΑ ΚΤΗΣΗΣ ΜΗΧΑΝΟΛΟΓΙΚΟΥ ΕΞΟ ΠΛΙΣΜΟΥ 由 21  $13 - 01 - 00$ ΜΗΧΑΝΟΛΟΓΙΚΟΣ ΕΞΟΠΛΙΣΜΟΣ Α **ОГРАФНΣ E** 22 13-01-25-0017 ΜΗΧΑΝΟΛΟΓΙΚΟΣ ΕΞΟΠΛΙ ΜΟΣ ΑΠ. 2869/1987 ΑΓΟΡΕΣ 17% Fignon Nat 13-01-00-0000 ΜΗΧΑΝΟΛΟΓΙΚΟΣ ΕΞΟΠΛΙΣΜΟΣ Α **ПОГРАФНУ** 由 23  $13 - 01 - 10$ ΜΗΧΑΝΟΛΟΓΙΚΟΣ ΕΞΟΠΛΙΣΜΟΣ Α **ΓΟΡΕΣ** 13-01-25-0024 ΜΗΧΑΝΟΛΟΓΙΚΟΣ ΕΞΟΠΛΙ ΜΟΣ ΑΠ. 2869/1987 ΑΓΟΡΕΣ 24% Fignon Na **E** 24 13-01-10-0000 ΜΗΧΑΝΟΛΟΓΙΚΟΣ ΕΞΟΠΛΙΣΜΟΣ ΓΟΡΕΣ ΑΝΕΥ Φ.Π.Α. 13-02 ΣΩΡΕΥΜΕΝΕΣ ΑΠΟΣΒΕΣΕΙΣ ΜΗΧΑΝΟΛΟΓΙΚΟΥ ΕΞΟΠΛΙΣΜΟΥ Aλλο Oxi 由 25 13-01-10-0016 ΜΗΧΑΝΟΛΟΓΙΚΟΣ ΕΞΟΠΛΙΣΜΟΣ ΓΟΡΕΣ 16% 13-02-00 ΣΩΡΕΥΜΕΝΕΣ ΑΠΟΣΒΕΣΕΙΣ ΜΗΧΑΝΟΛΟΓΙΚΟΥ ΕΞΟΠΛΙΣΜΟΥ AAAo **DXI** ⊕ 26 13-01-10-0017 ΜΗΧΑΝΟΛΟΓΙΚΟΣ ΕΞΟΠΛΙΣΜΟΣ ΓΟΡΕΣ 17% 由 27 13-02-00-0000 ΣΩΡΕΥΜΕΝΕΣ ΑΠΟΣΒΕΣΕΙΣ ΗΧΑΝΟΛΟΓΙΚΟΥ ΕΞΟΠΛΙΣΜΟΥ AAAo Na 13-01-10-0023 ΜΗΧΑΝΟΛΟΓΙΚΟΣ ΕΞΟΠΛΙΣΜΟΣ Α **ΓΟΡΕΣ 23%** ⊕ 30  $13 - 03$ ΣΩΡΕΥΜΕΝΕΣ ΑΠΟΜΕΙΩΣΕΙΣ ΗΧΑΝΟΛΟΓΙΚΟΥ ΕΞΟΠΛΙΣΜΟ 13-01-10-0024 ΜΗΧΑΝΟΛΟΓΙΚΟΣ ΕΞΟΠΛΙΣΜΟΣ ΑΝΟΡΕΣ 24% Άλλο **DXI** 由 31  $13-01-11$ ΜΗΧΑΝΟΛΟΓΙΚΟΣ ΕΞΟΠΛΙΣΜΟΣ ΕΝΔΟΚΟΙΝΟΤΙΚΕΣ ΑΠΟΚΤΗ FFTS 13-03-00 ΣΩΡΕΥΜΕΝΕΣ ΑΠΟΜΕΙΩΣΕΙΣ ΜΗΧΑΝΟΛΟΓΙΚΟΥ ΕΞΟΠΛΙΣΜ Άλλο **Oxi** ⊕ 32 ΜΗΧΑΝΟΛΟΓΙΚΟΣ ΕΞΟΠΛΙΣΜΟΣ ΕΝΔΟΚΟΙΝΟΤΙΚΕΣ ΑΠΟΚΤΑΣΕΙΣ ΑΝΕΥ Φ.Π.Α. 13-01-11-0000 13-03-00-0000 ΣΩΡΕΥΜΕΝΕΣ ΑΠΟΜΕΙΩΣΕΙΣ ΜΗΧΑ **OITKOY EEON** AAAo Na 由 33 13-01-11-0016 ΜΗΧΑΝΟΛΟΓΙΚΟΣ ΕΞΟΠΛΙΣΜΟΣ ΕΝΔΟΙ ΙΝΟΤΙΚΕΣ ΑΠΟ THEEIE 16% ⊕ 34  $\sqrt{\frac{1}{28}}$  (Κωδικός LIKE 13%)  $\sqrt{\frac{1}{28}}$ ⊕ 35  $X = \sqrt{\frac{1}{2} \left(\frac{1}{2} \left[\frac{1}{2} \left(\frac{1}{2} \left(\frac{1}{2} \left(\frac{1}{2} \left(\frac{1}{2} \left(\frac{1}{2} \left(\frac{1}{2} \left(\frac{1}{2} \left(\frac{1}{2} \left(\frac{1}{2} \left(\frac{1}{2} \left(\frac{1}{2} \left(\frac{1}{2} \left(\frac{1}{2} \left(\frac{1}{2} \right) \right)\right)\right)\right)\right)\right)\right)\right)\right)}\right)}$ ⊕ 36 **H4 44 4 29 anó 38 ▶ ▶ ▶ ▶**  $\epsilon$ H4 44 4 6 anó 38 ▶ ▶ ▶  $\,<$ - 27 **LG** 3 2 Œ. ❤  $x \parallel$ Εισαγωγή Μεταβολή Διαγραφή Φίλτρο Προβολή Καρτέλα Υπόλοιπα Λογαρ. Λογιστικό Σχέδιο Εξαγωγή Avavżwon 00001 OMEEA AE 000000000 Σαβ 01/01/2022 **ADMIN** Εκδοση 20.11.2 sa@LENOVOFPNAVEPSILON12

#### 7 Λογαριασμοί Παγίων (αγορές)

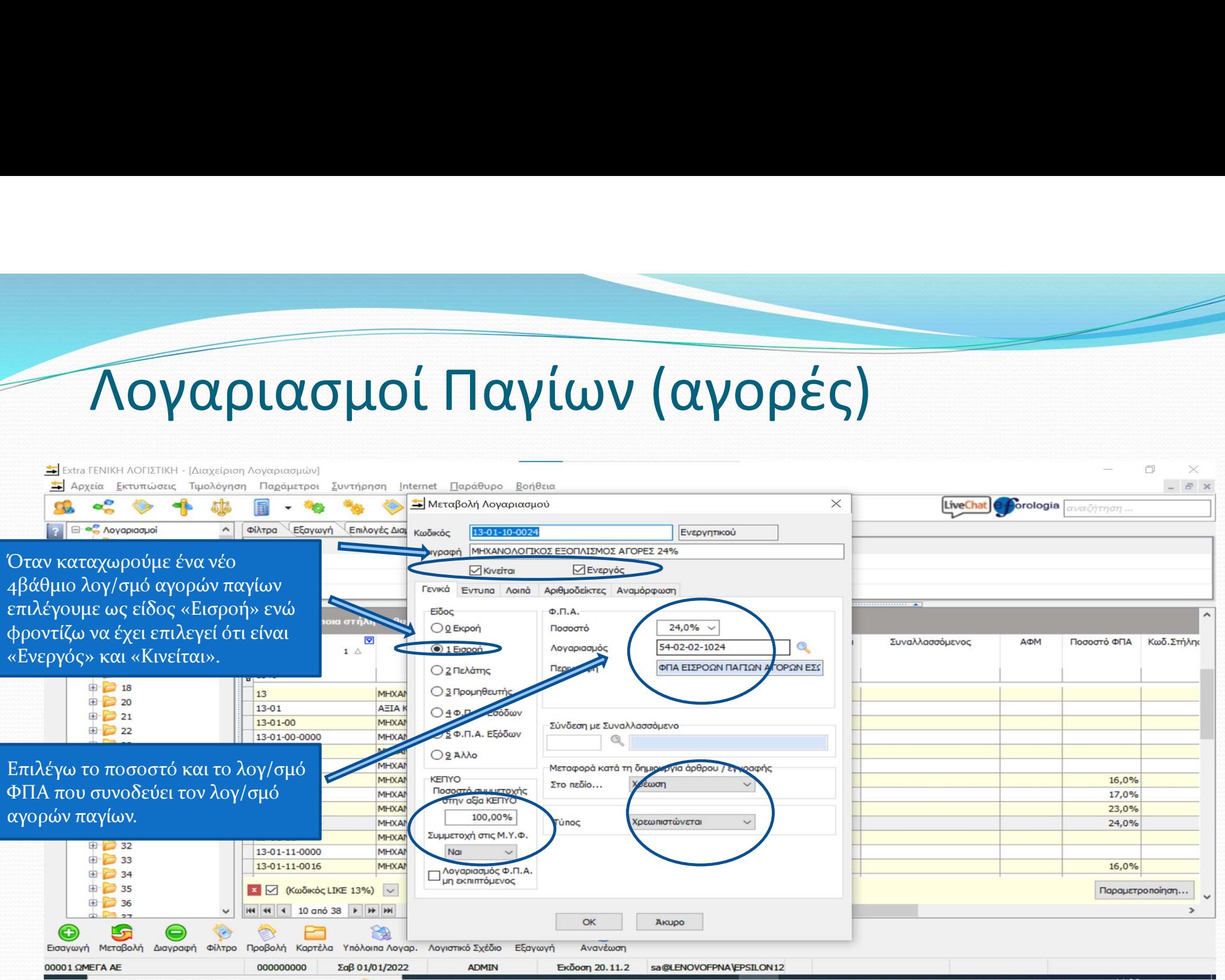

# Λογαριασμοί Παγίων (αγορές)

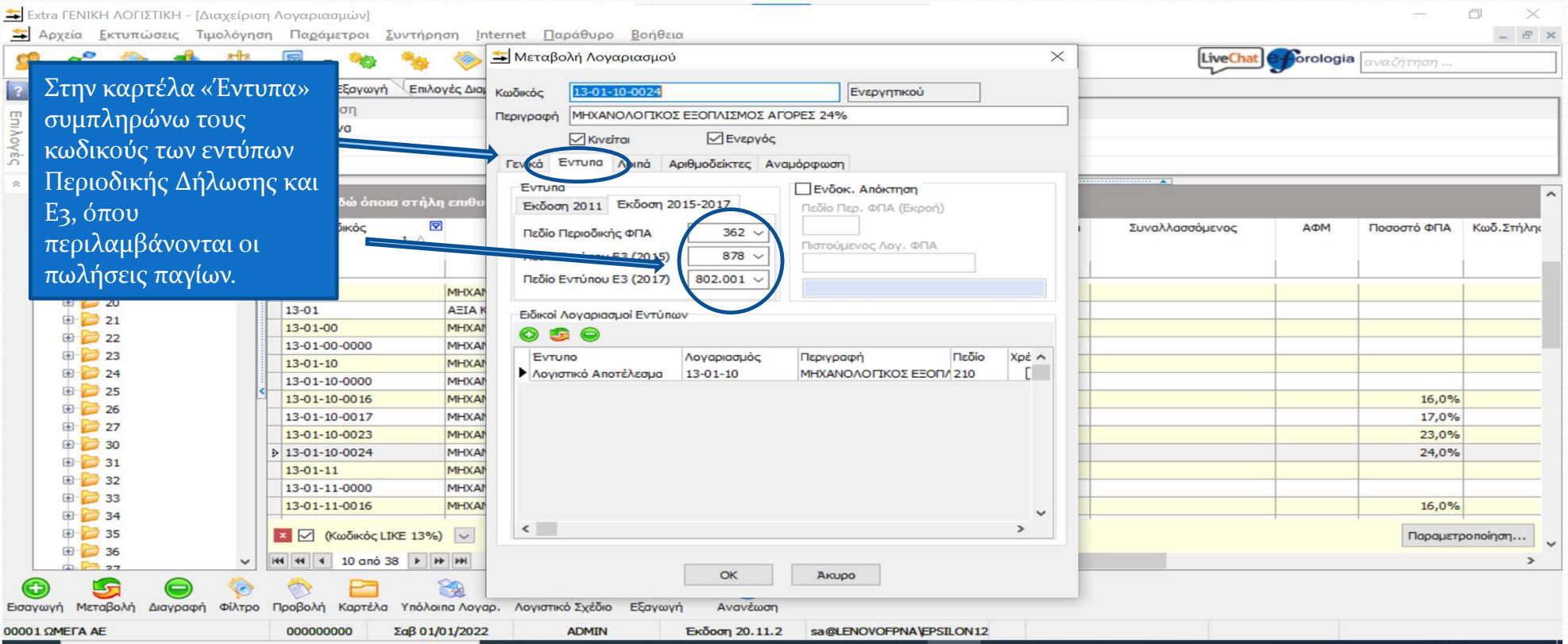

#### Λογαριασμοί Παγίων (πωλήσεις)

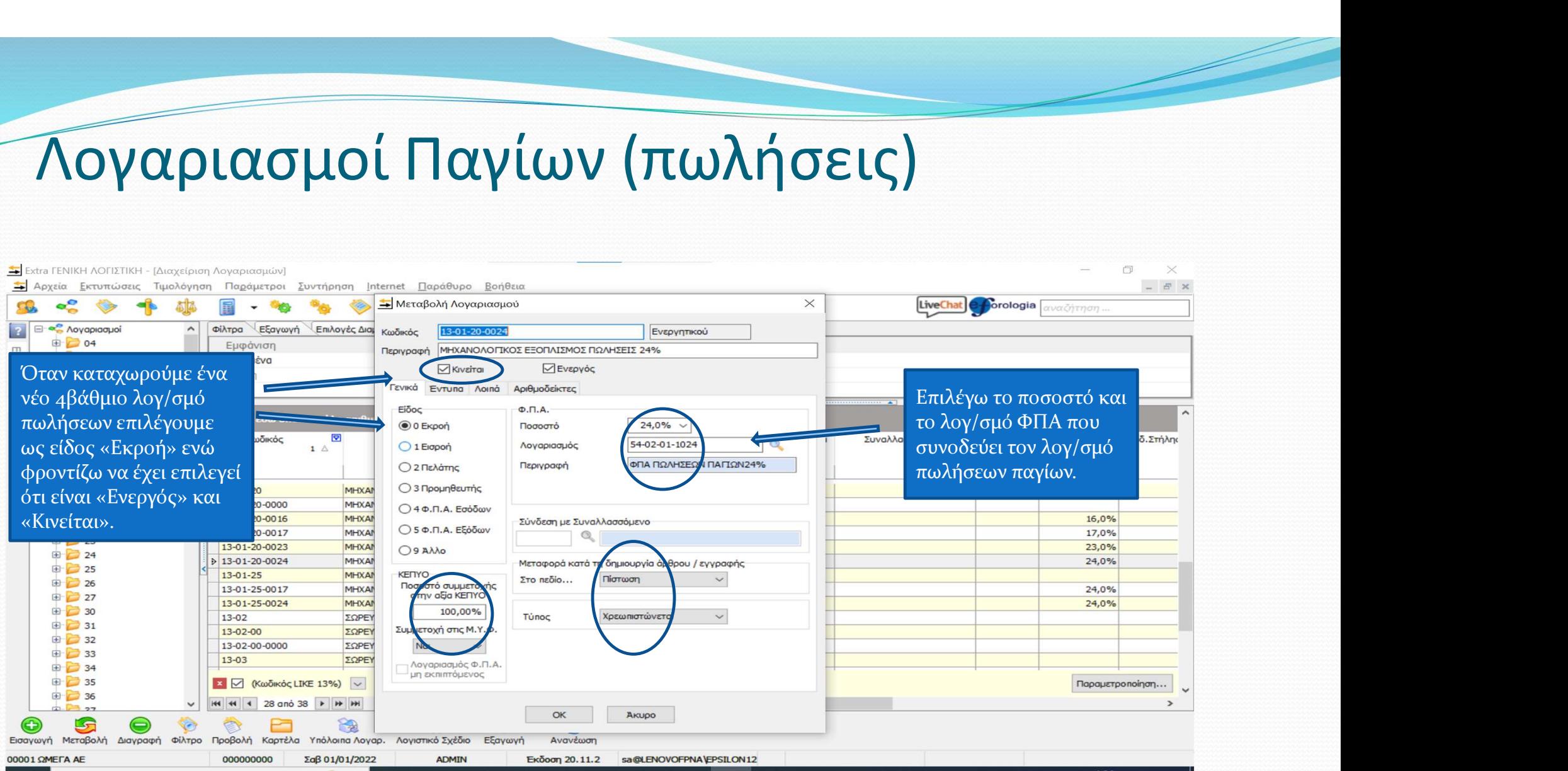

#### Λογαριασμοί Παγίων (πωλήσεις)

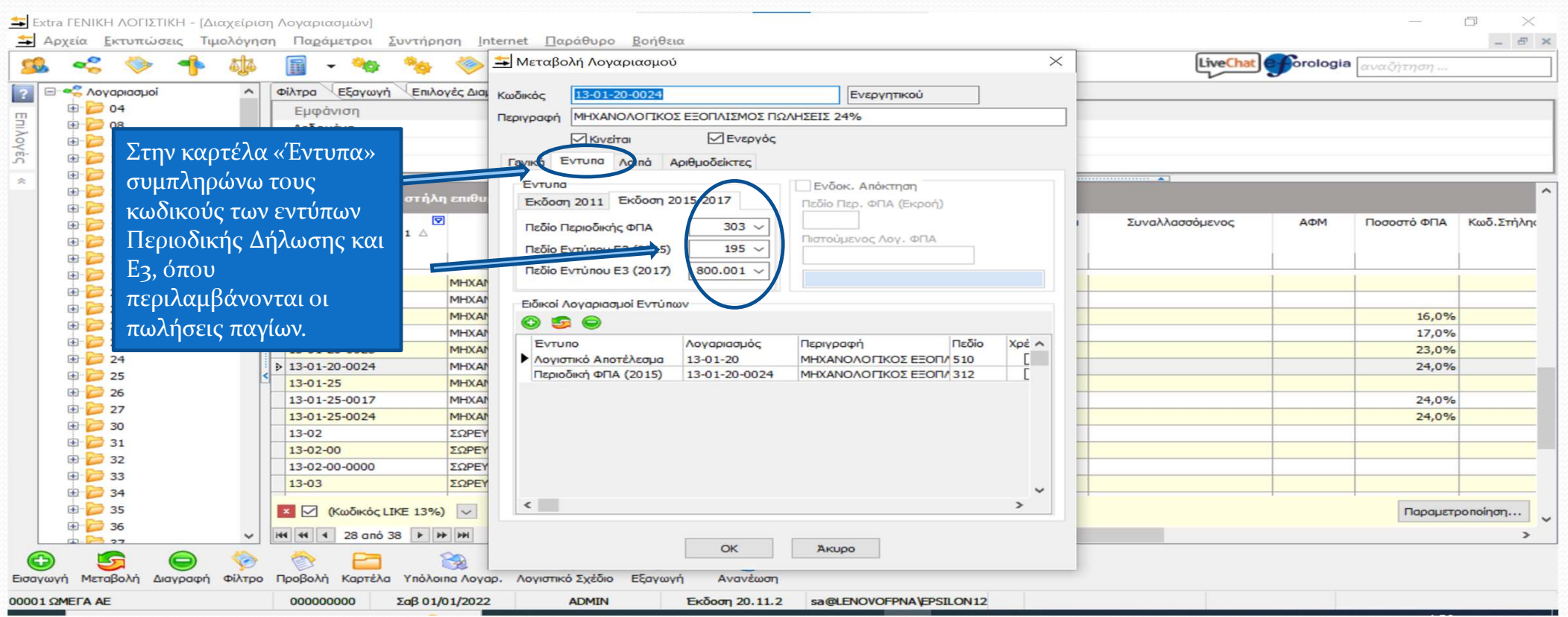

#### Λογαριασμοί Παγίων (αποσβέσεις)

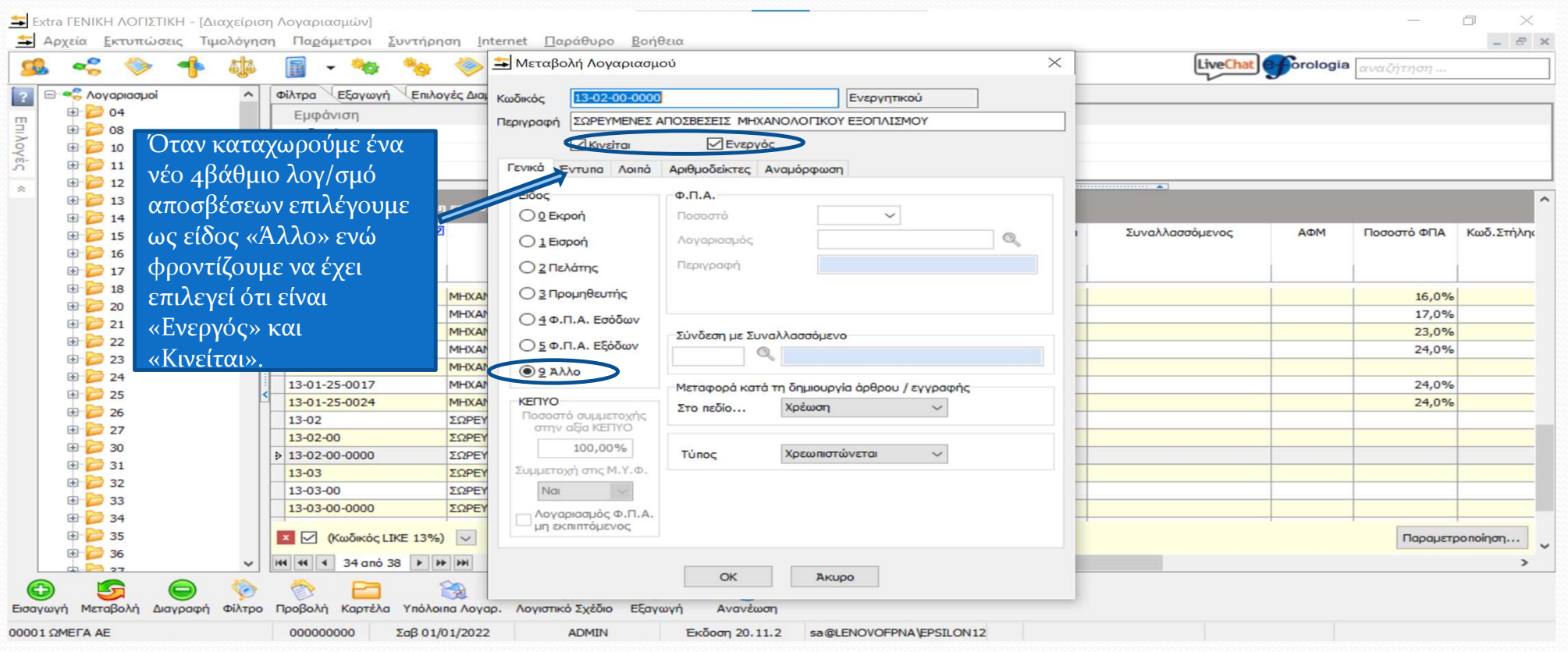

#### Λογαριασμοί Παγίων (αποσβέσεις)

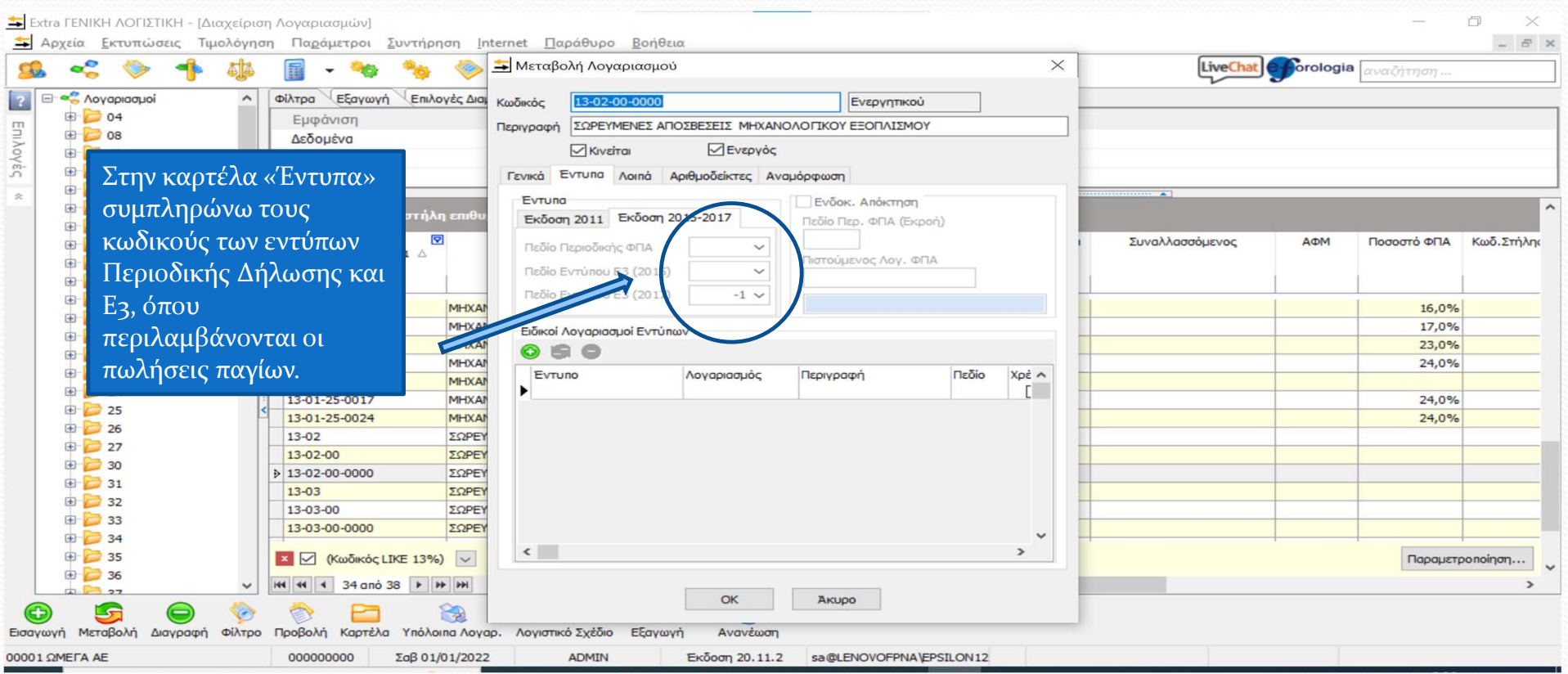

# Λογαριασμοί ΦΠΑ

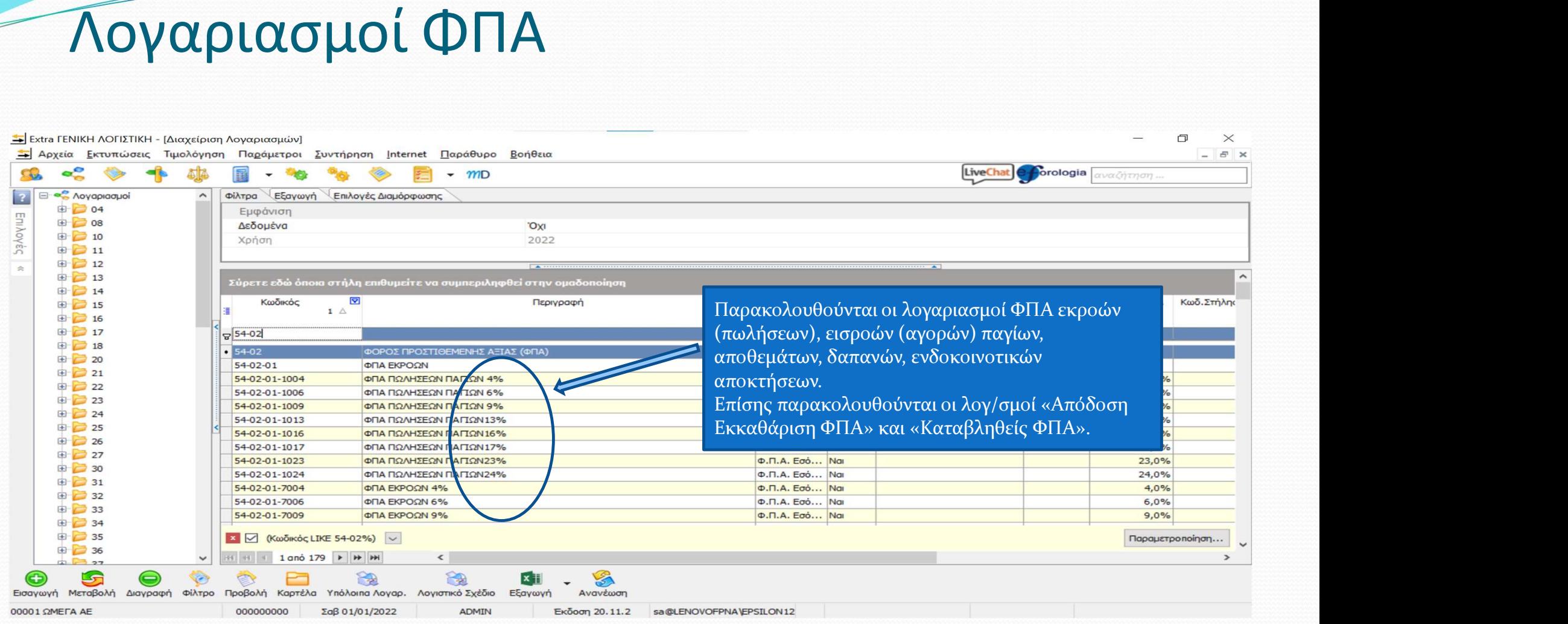

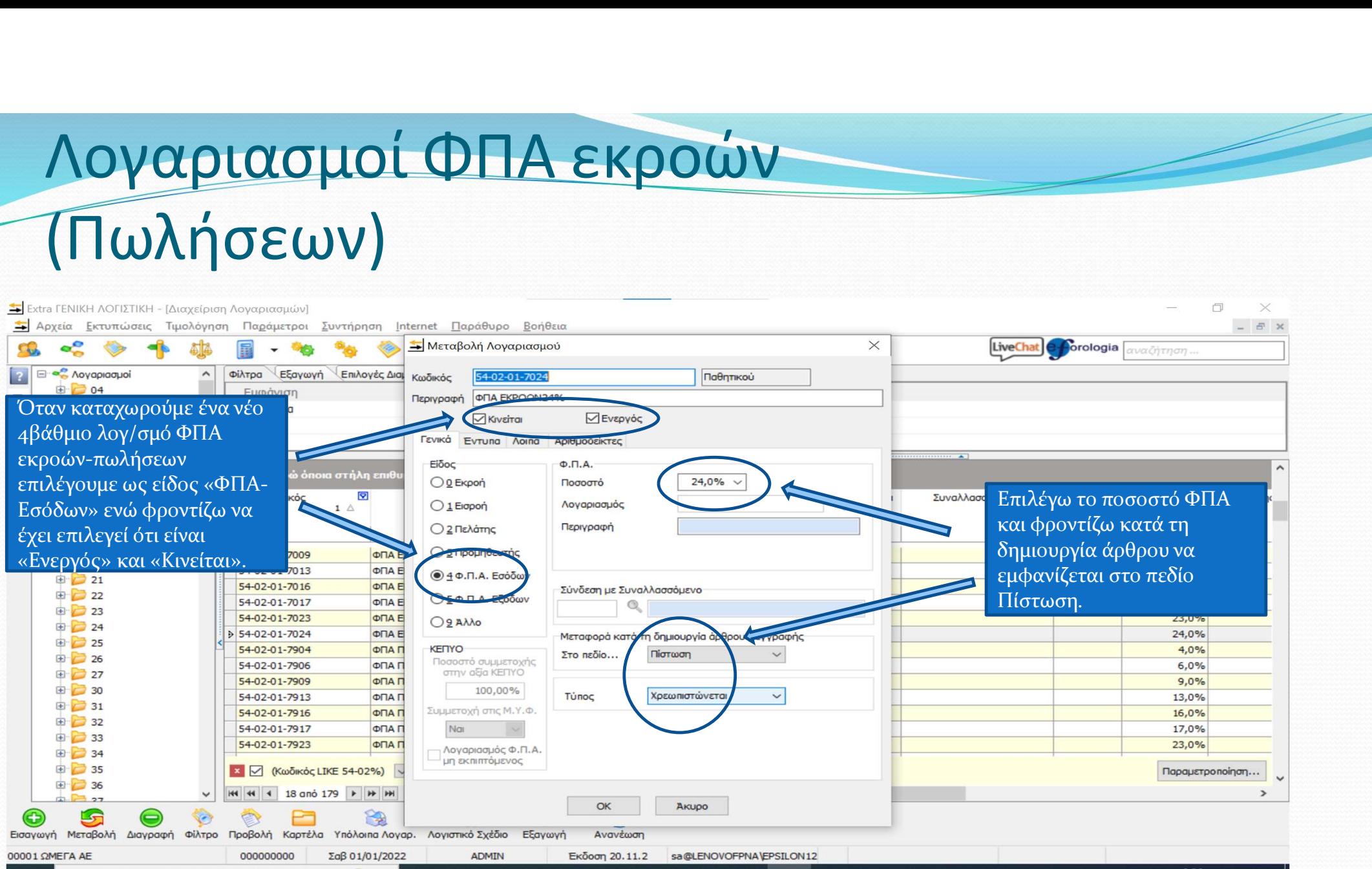

#### Λογαριασμοί ΦΠΑ εισροών (αγορών)

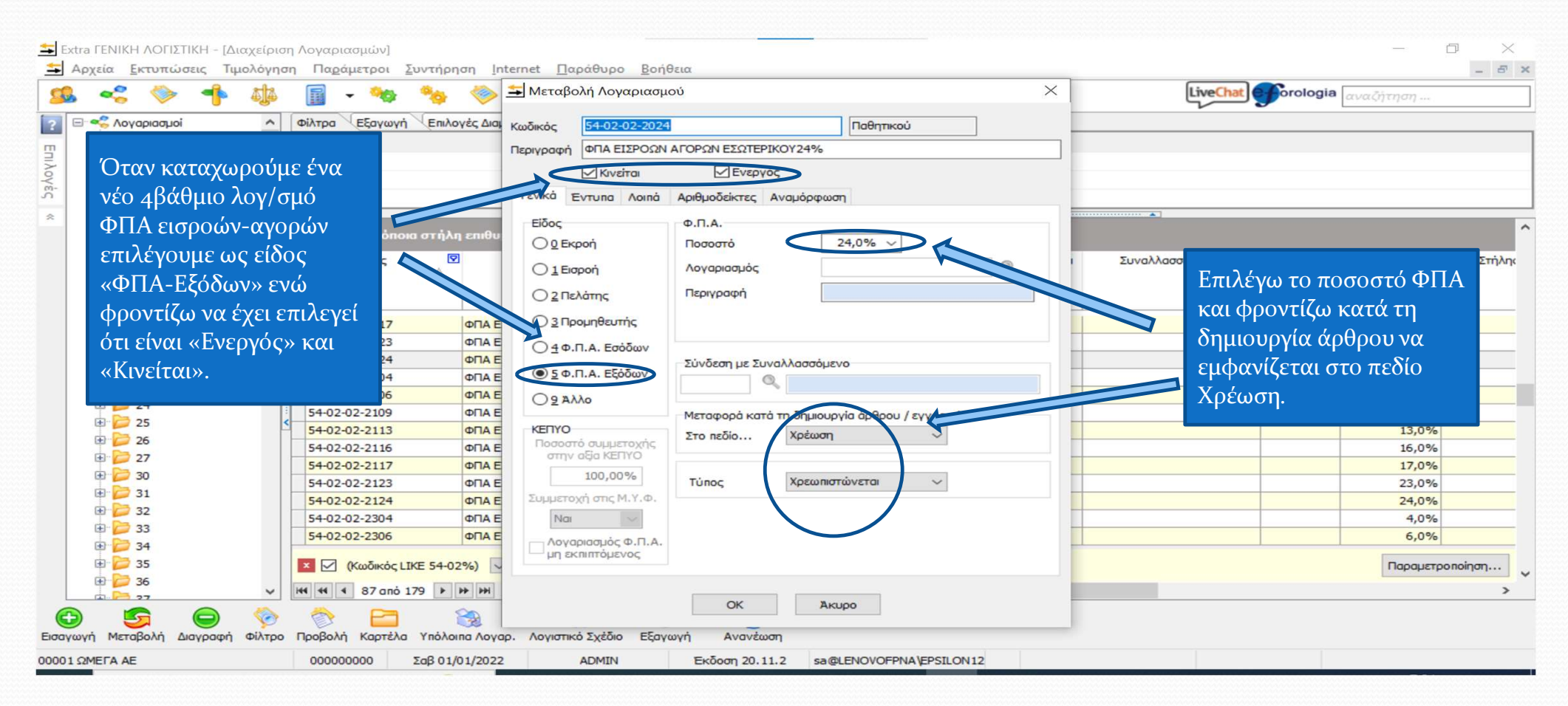

#### Λογαριασμοί ΦΠΑ εισροών (αγορών)

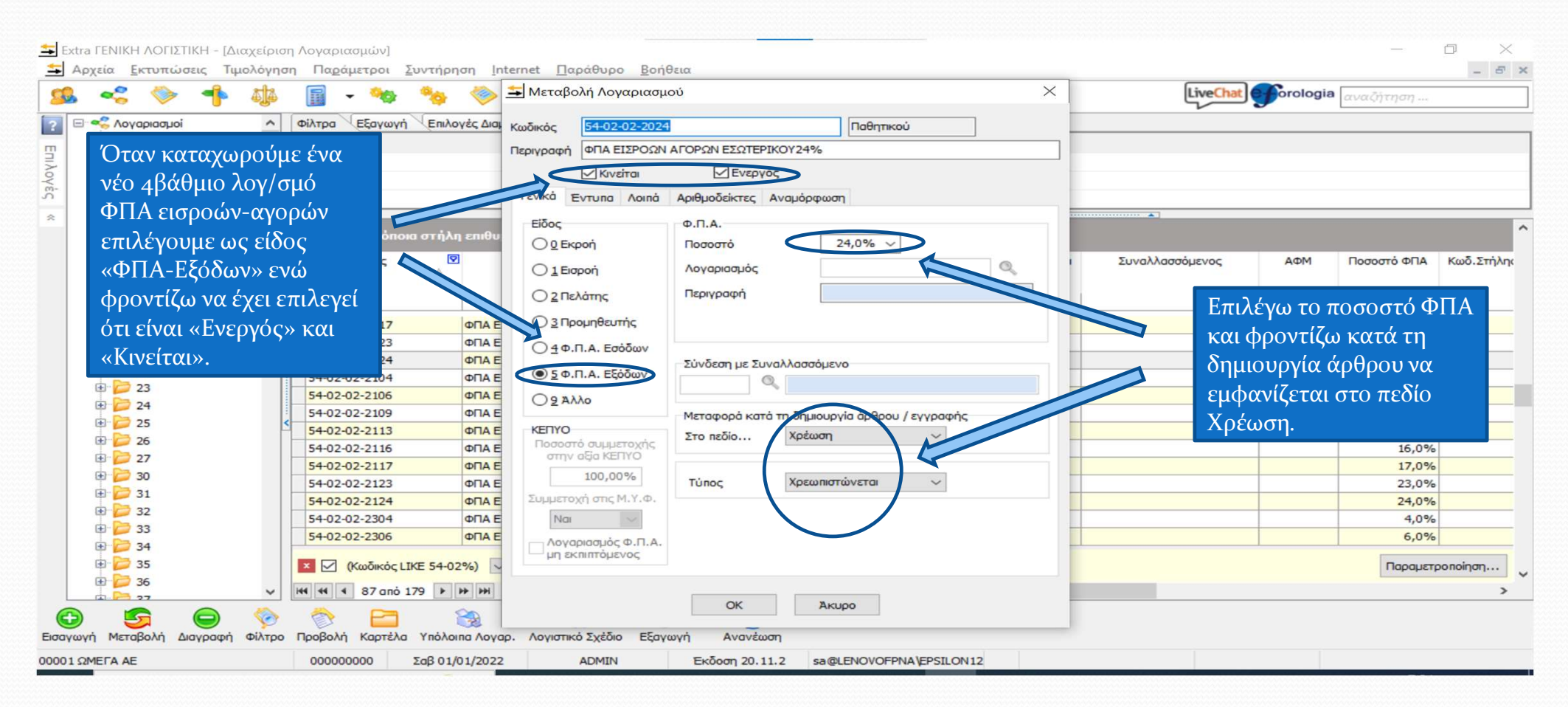

#### Λογαριασμοί ΦΠΑ εισροών (αγορών)

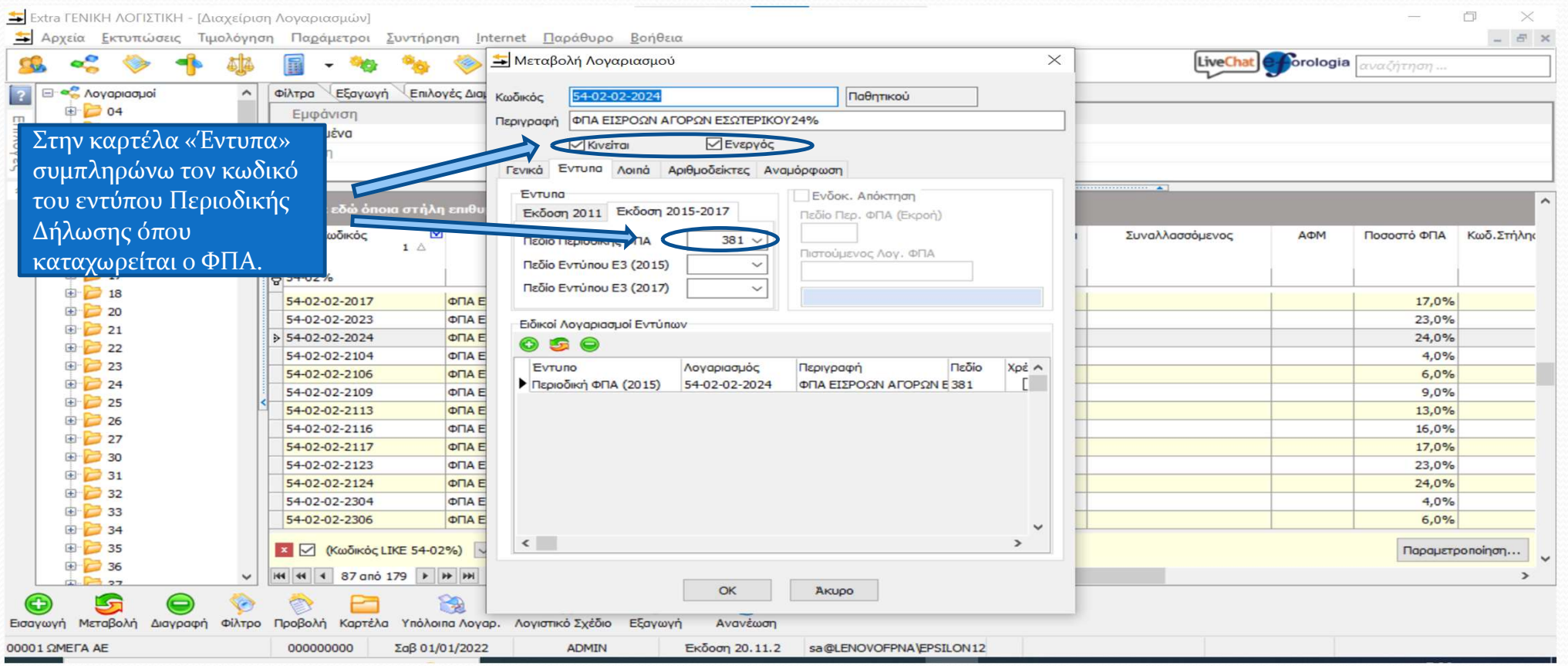

#### Λογαριασμοί ΦΠΑ ενδοκοινοτικών αποκτήσεων

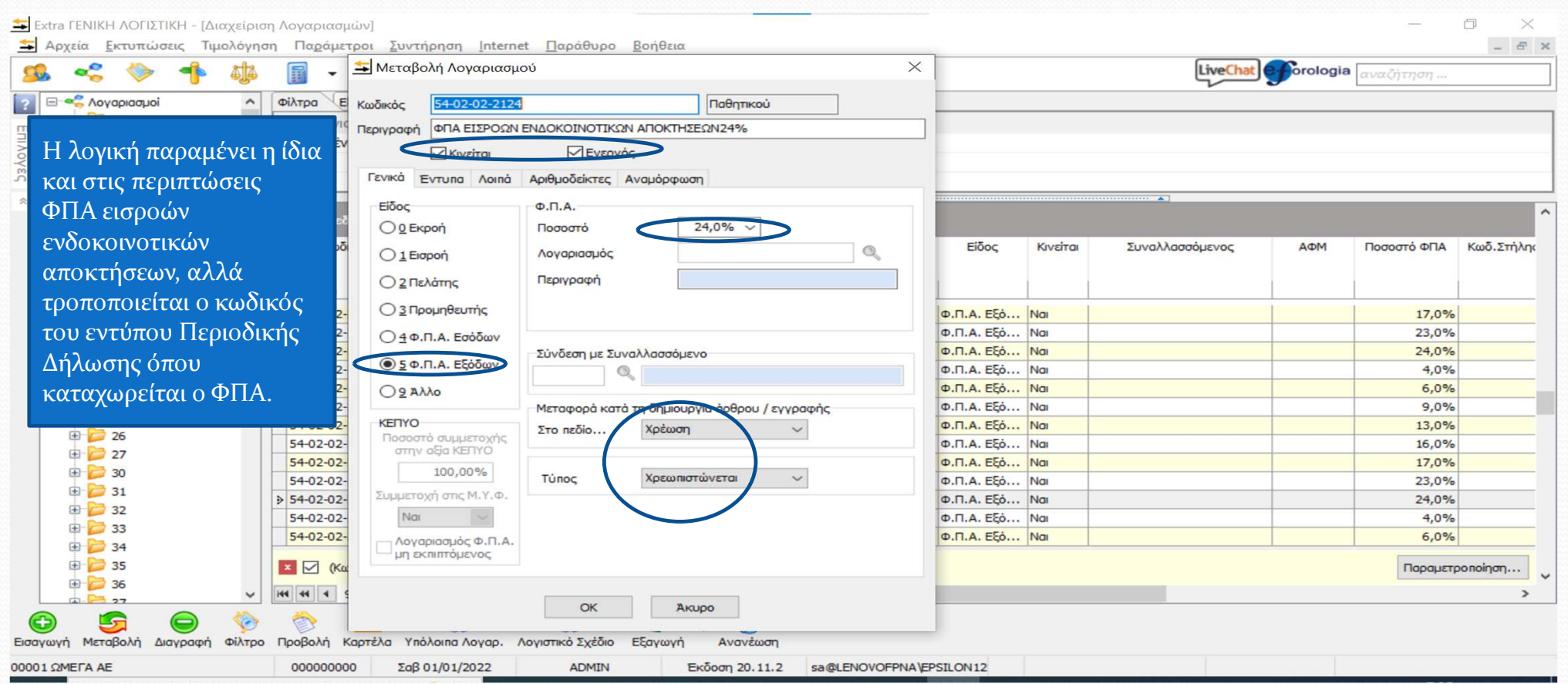

#### Λογαριασμοί ΦΠΑ ενδοκοινοτικών αποκτήσεων

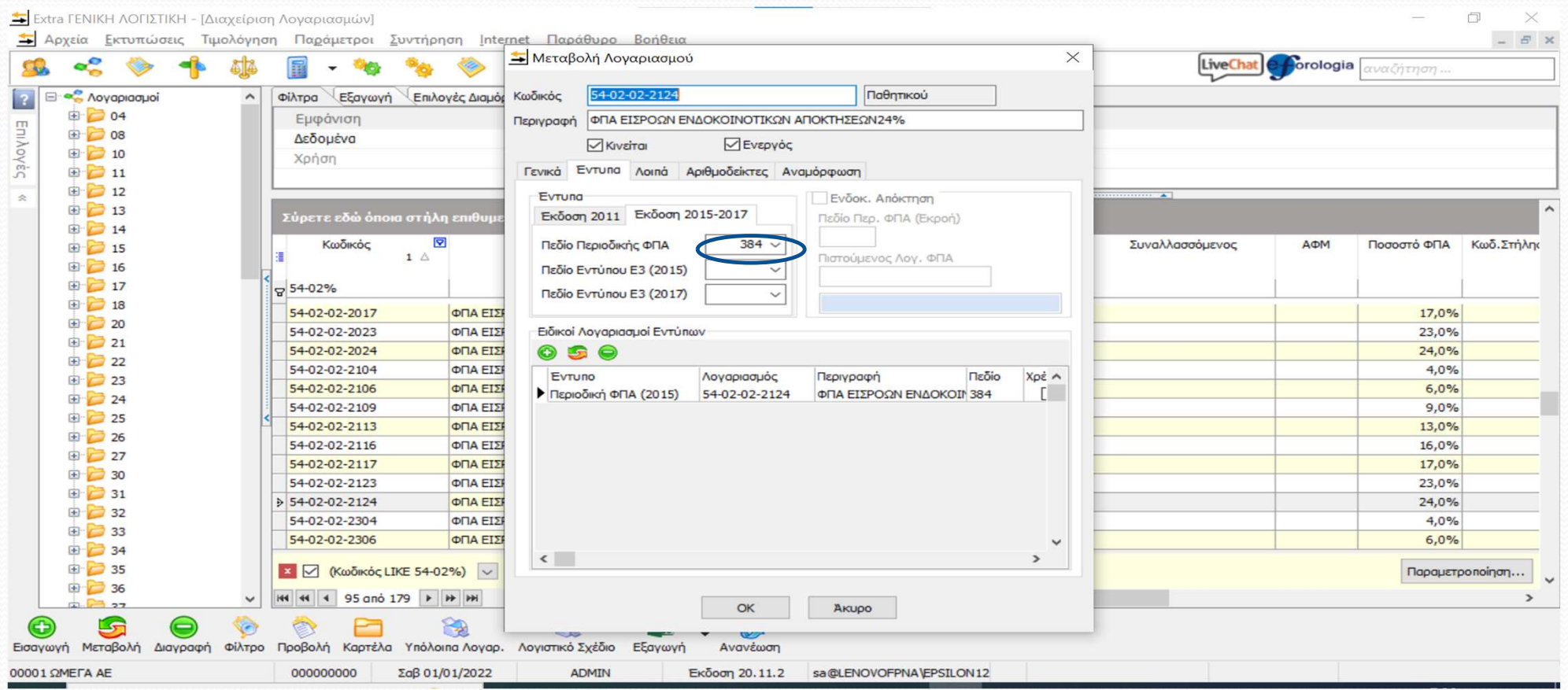

#### Λογαριασμοί ΦΠΑ ενδοκοινοτικών αποκτήσεων

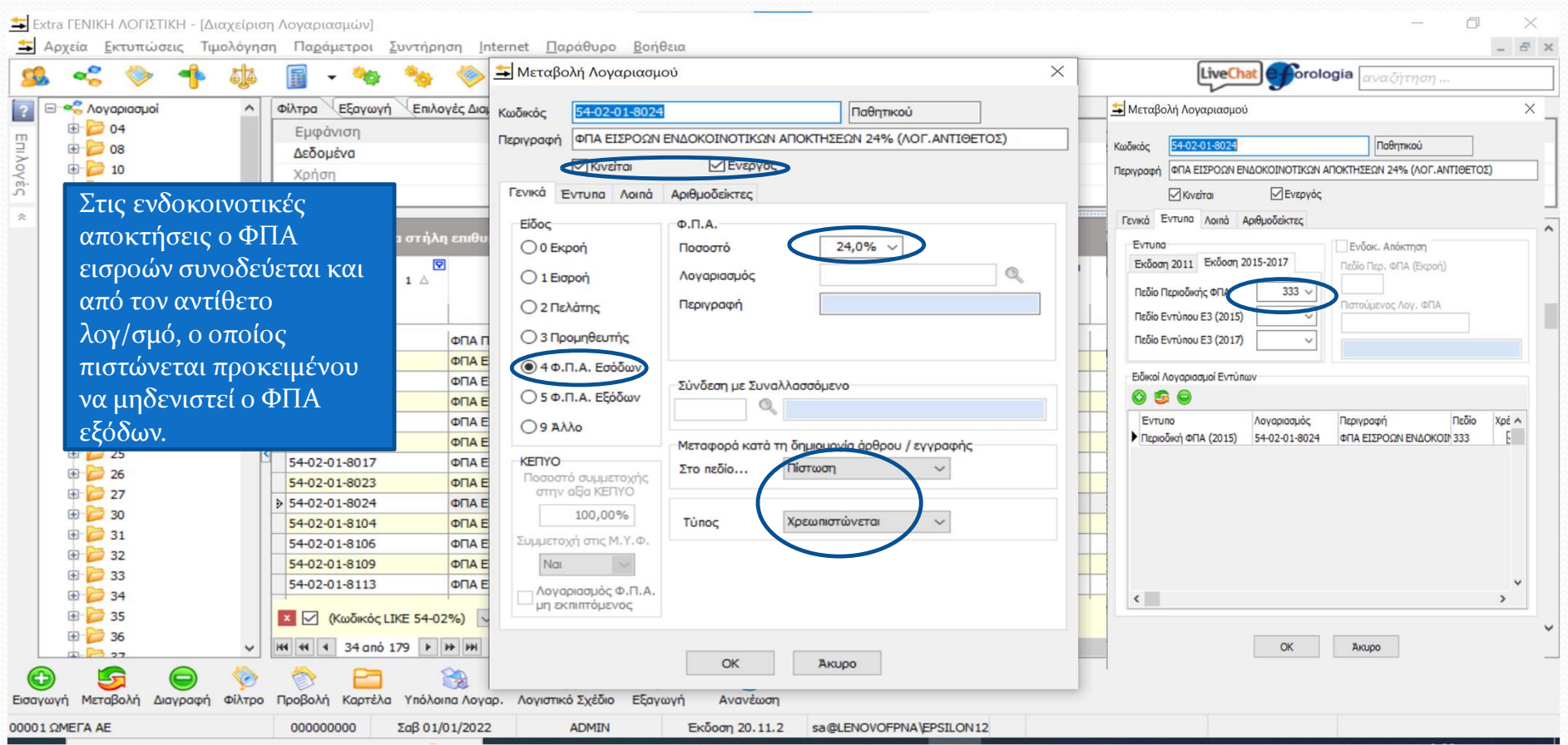

# Πρότυπα άρθρα

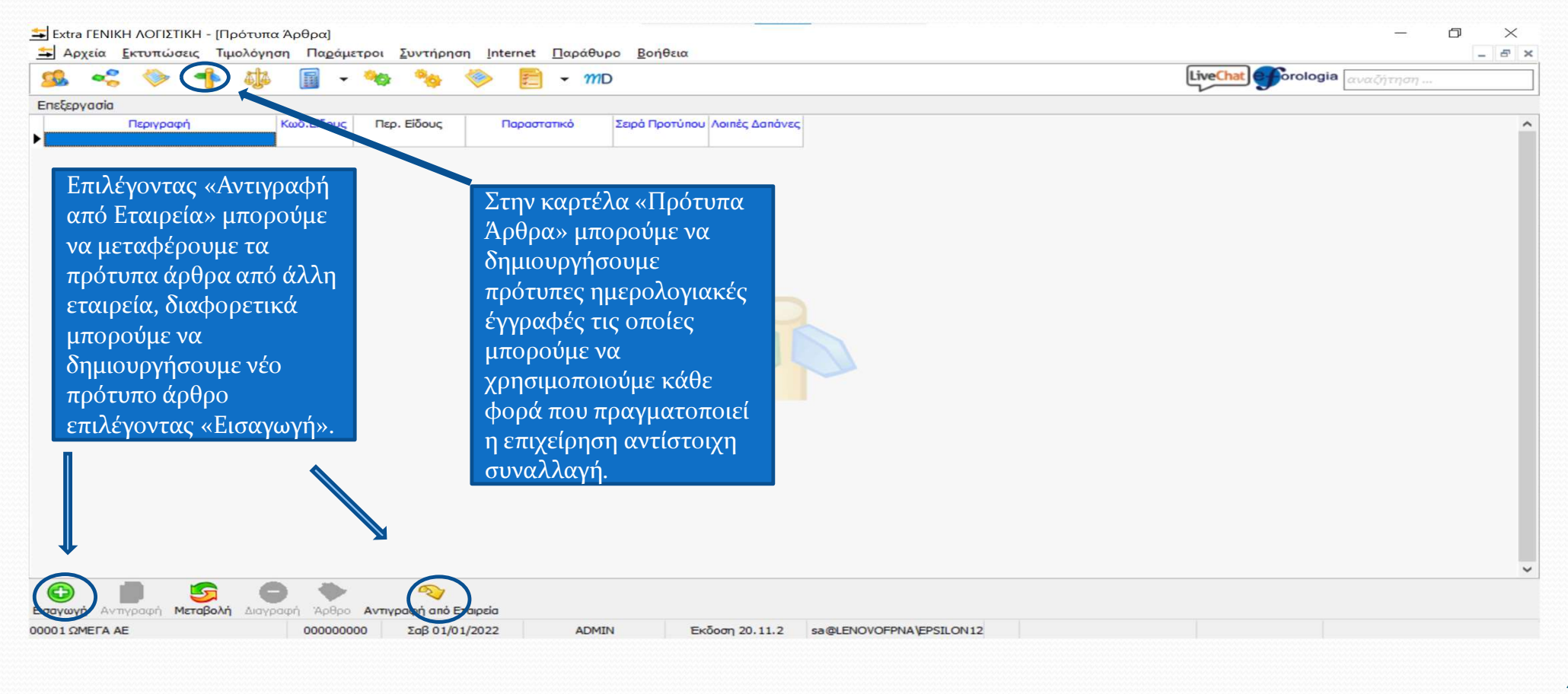

#### Πρότυπα άρθρα

Πατώντας «Εισαγωγή» εμφανίζεται η μάσκα του πρότυπου άρθρου όπου μπορώ να καταχωρήσω τα στοιχεία εκείνα που θα μεταφέρονται σε μία εγγραφή αυτόματα.

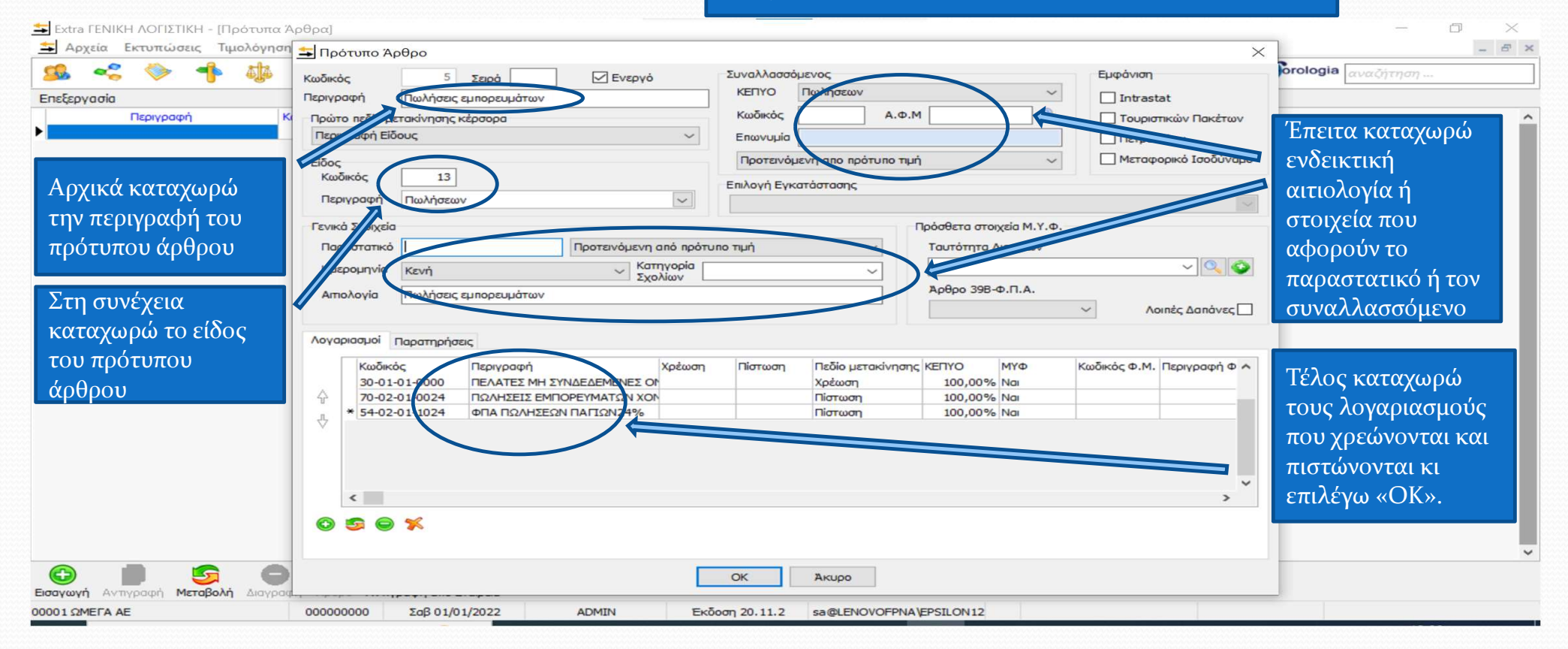

# Πρότυπα άρθρα

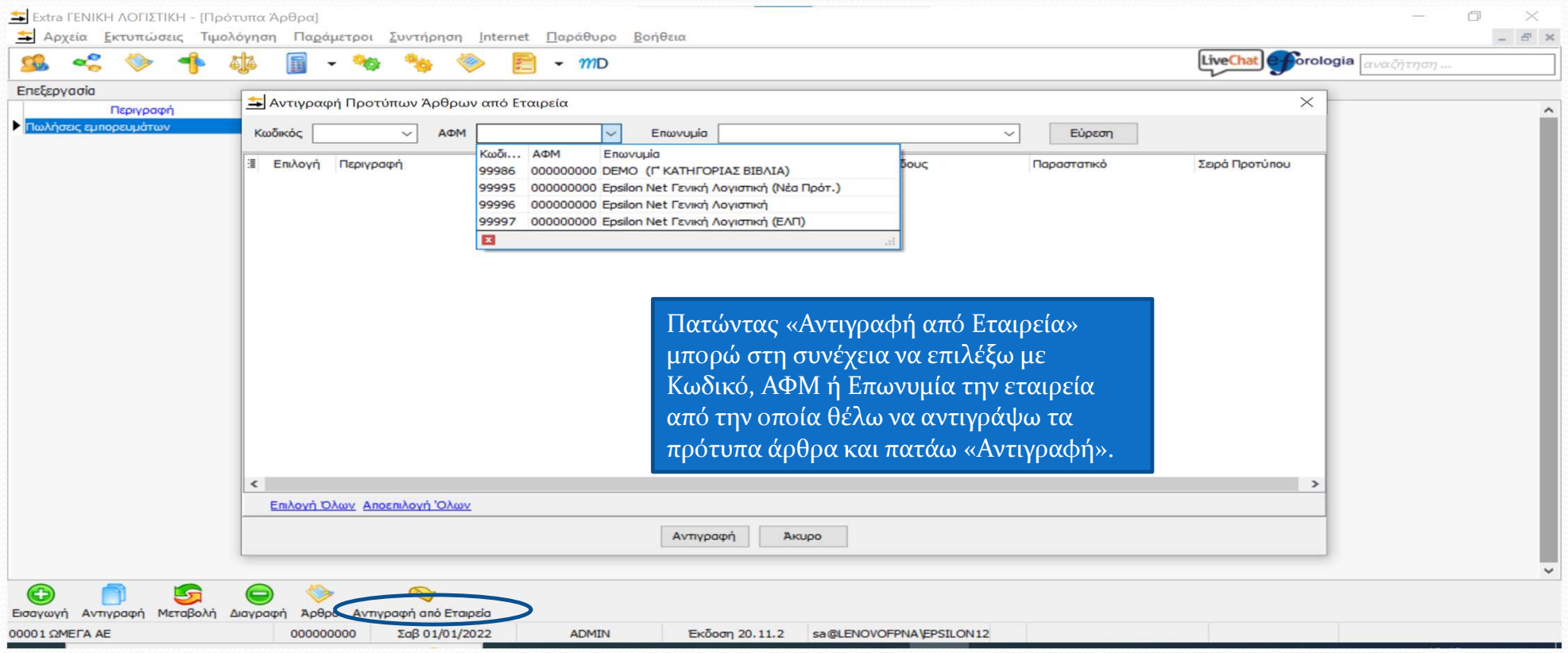

# Διαχείριση άρθρων

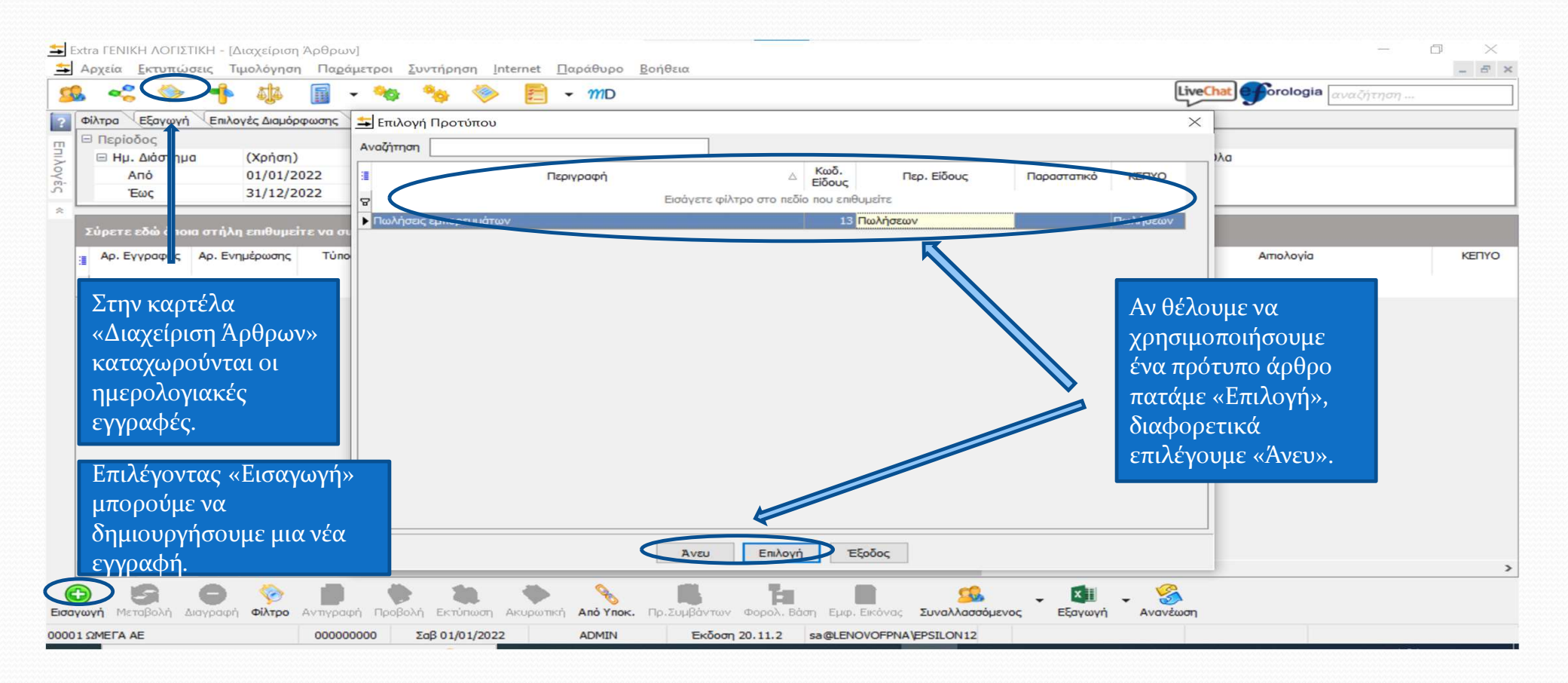

## Νέα εγγραφή

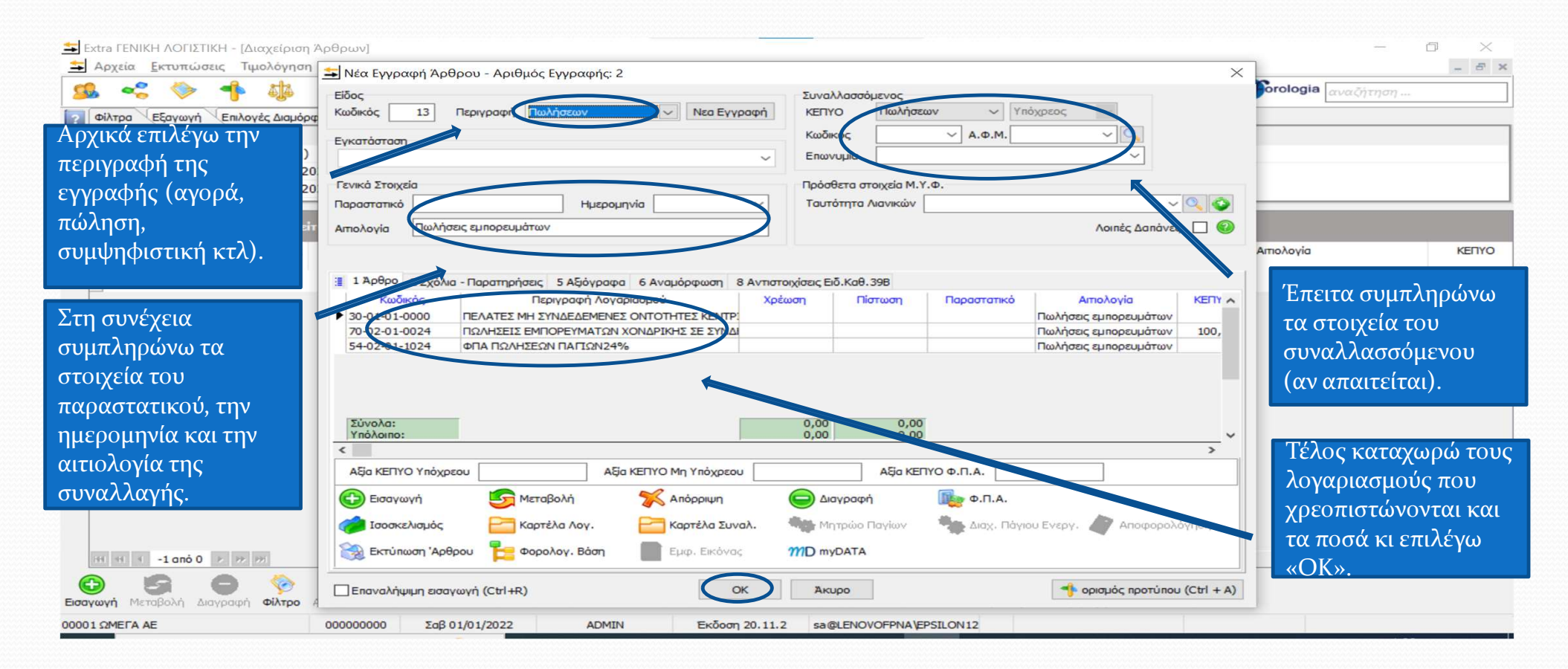